### **Headings – Useful Concepts and Innovations in 15.2**

### www.e xlib ris gro $\Box$ p.c o $\Xi$

ExLibris

**Prepared by Marina Spivakov, 2002; updated by Jerry Specht, June 2003**

**NOTE: This Power Point shows what Headings features are new in 15.2.**

**It supplements the (preceding) NAAUG.Headings.ppt which covers Headings in 14.2 (and in general).**

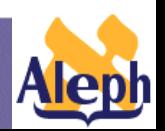

**Understanding Indexes**

**-2-**

### **Where to get your own copy:**

**Both this Power Point presentation and the preceding may be found on the US documentation server ( http://support.exlibris-usa.com/D ) in the NAAUG\_Indexes\_2003 directory.**

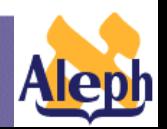

**Understanding Indexes**

## **Scope of the Lecture**

- •Major tables changes
- •Headings :
	- Normalization
	- Performance
	- Modifications in authority enrichment mechanism
	- Batch jobs for authority enrichment 15.2 innovations
	- Untraced references
- z0102 15.2 innovations
- Sub-arranged index (z0101)

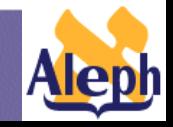

**-4-**

## **Table Changes**

**-5-**

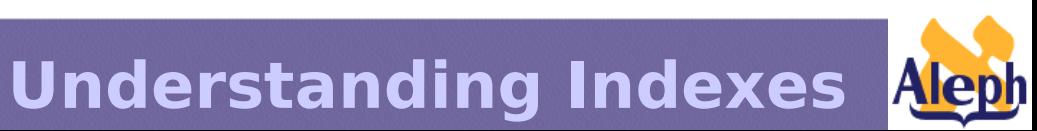

# **Major Table Changes**

- **tab11** is split into four tables:
	- •**tab11\_acc**
	- •**tab11\_word**
	- •**tab11\_ind**
	- •**tab11\_aut**

NOTE: This is a structural change only. No functional changes are involved

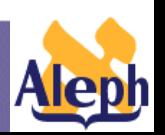

**Understanding Indexes**

**-6-**

# **Major Tables Changes**

• **Other tables which have been changed in relation to Headings:**

•**Tab\_filing** 

•**Tab00.eng**

**-7-**

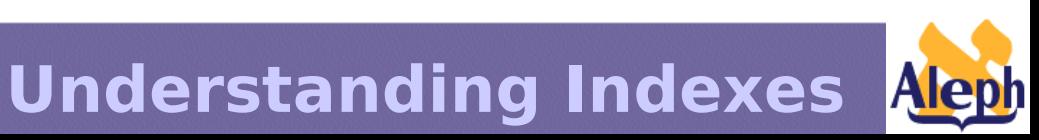

**-8-**

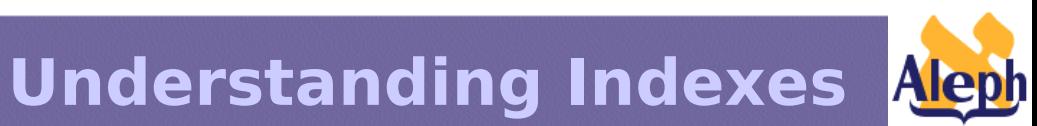

- Normalization fields which contain identical texts must link to the same heading.
- Filing sorting of headings list

**-9-**

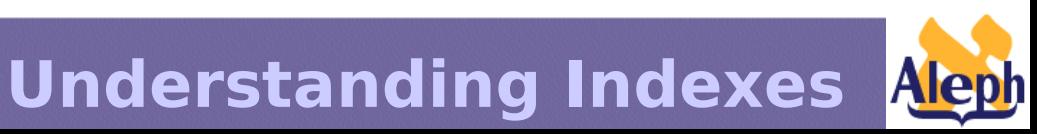

## In Versions Prior to 15.2…

*Note: This section (next 10 slides) duplicates slides 6-16 in the 14.2 "Understanding Indexes" presentation.*

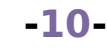

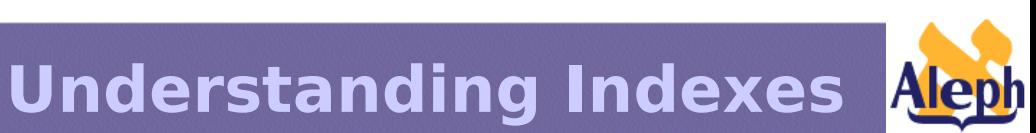

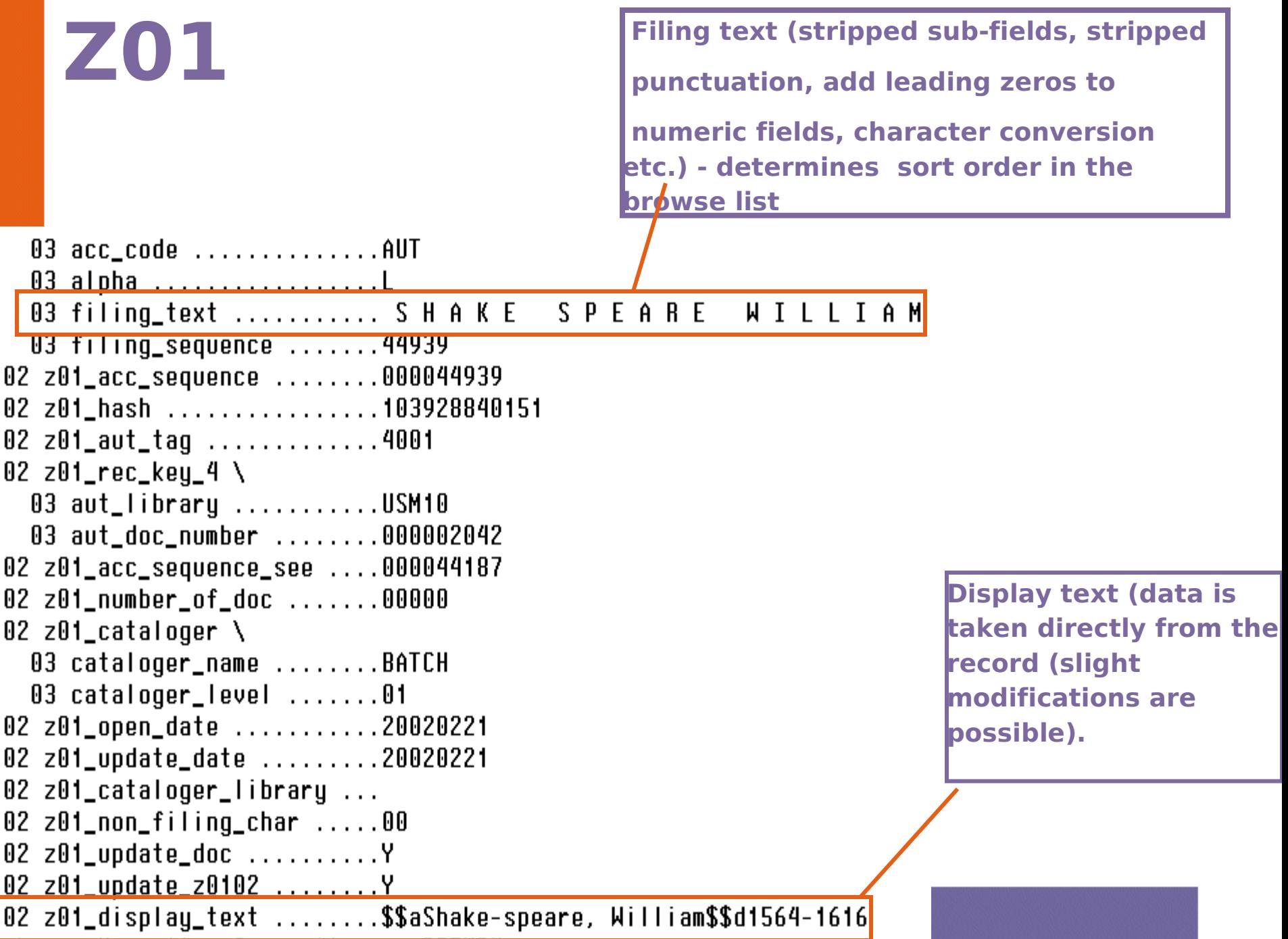

• If two records generate headings that have a common filing text but different display texts, the system will create two headings, not one.

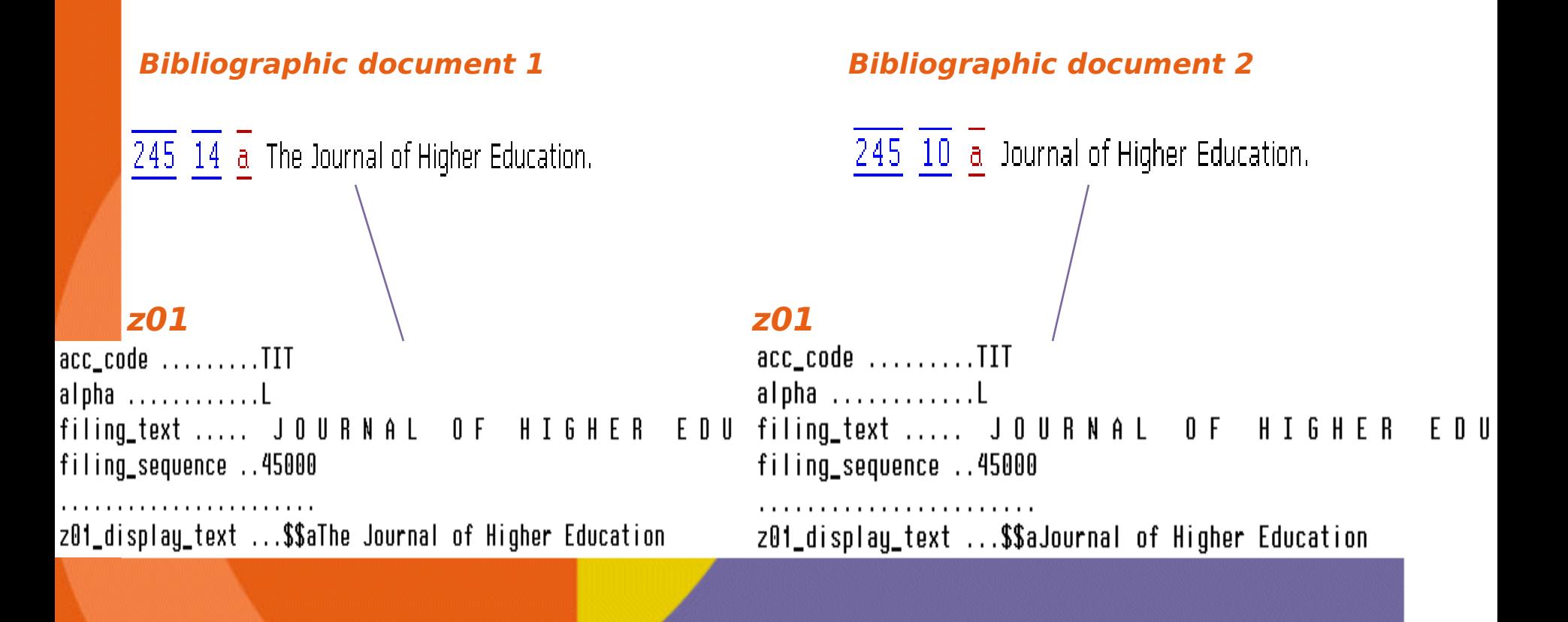

- Examples of possible problems:
	- •Case differences:

### **Browse List: Titles**

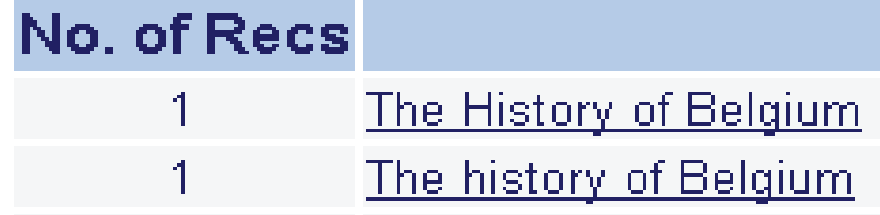

•Differences in punctuation:

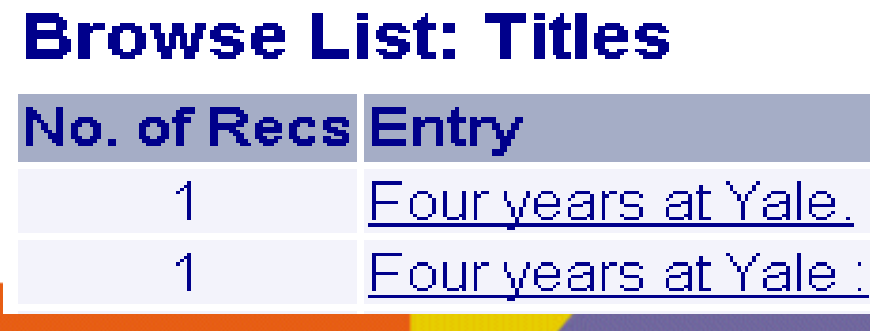

• Examples of possible problems:

•Display text originate from different sub-fields:

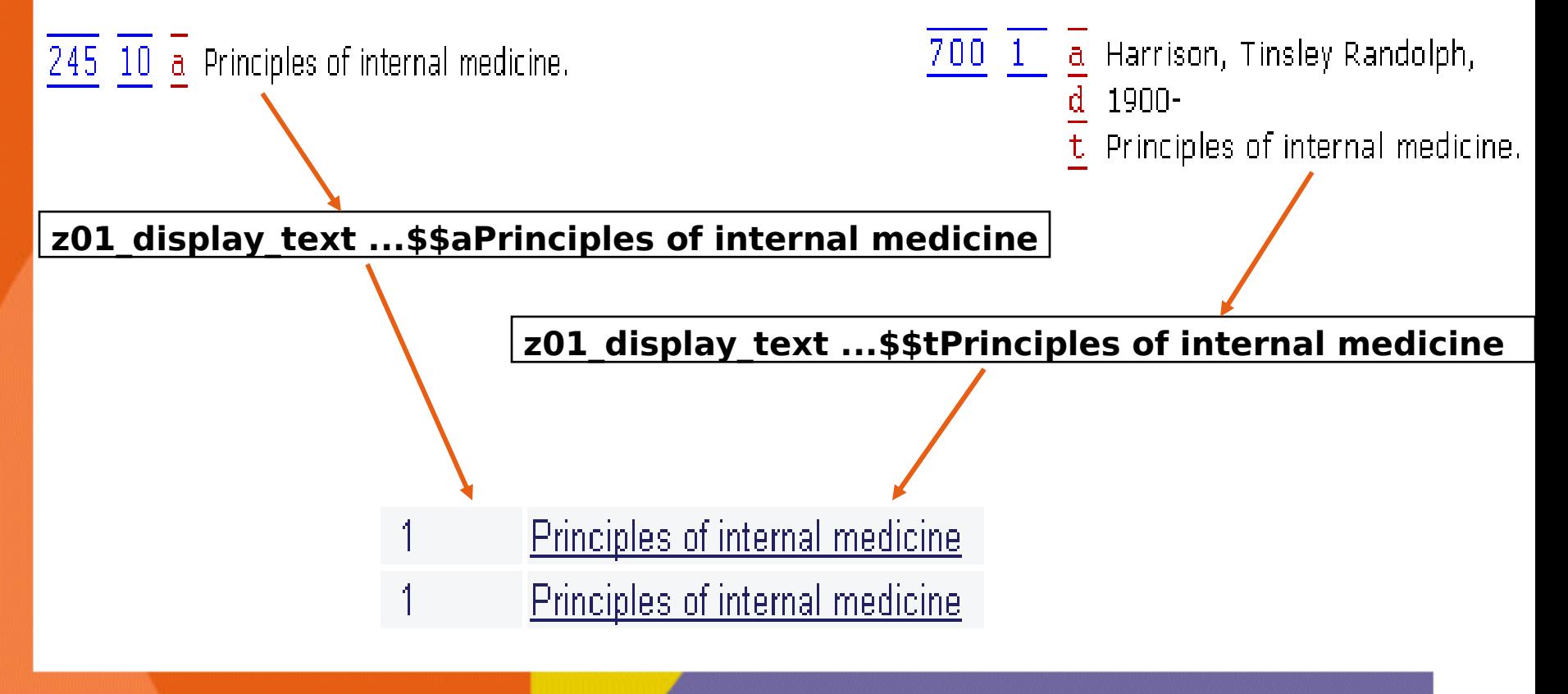

• **In the versions prior to 15.2 normalization possibilities of display text address the problems of punctuation only.**

**tab00.lng, col.4:**

**0 - no suppression**

**1 or space - suppress punctuation at the end each sub-field when creating a Z01 heading.**

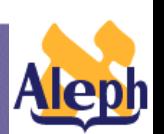

**Understanding Indexes**

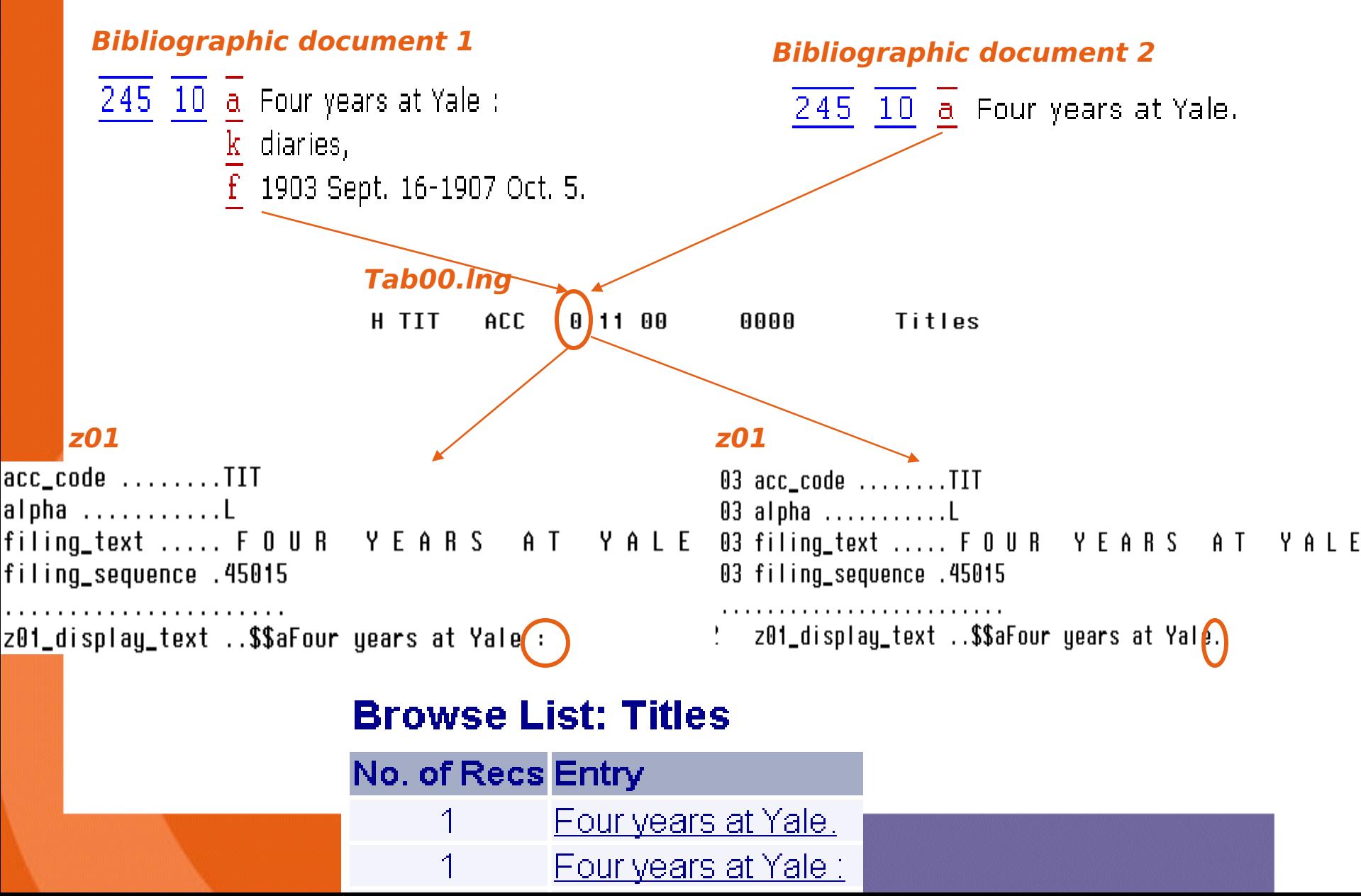

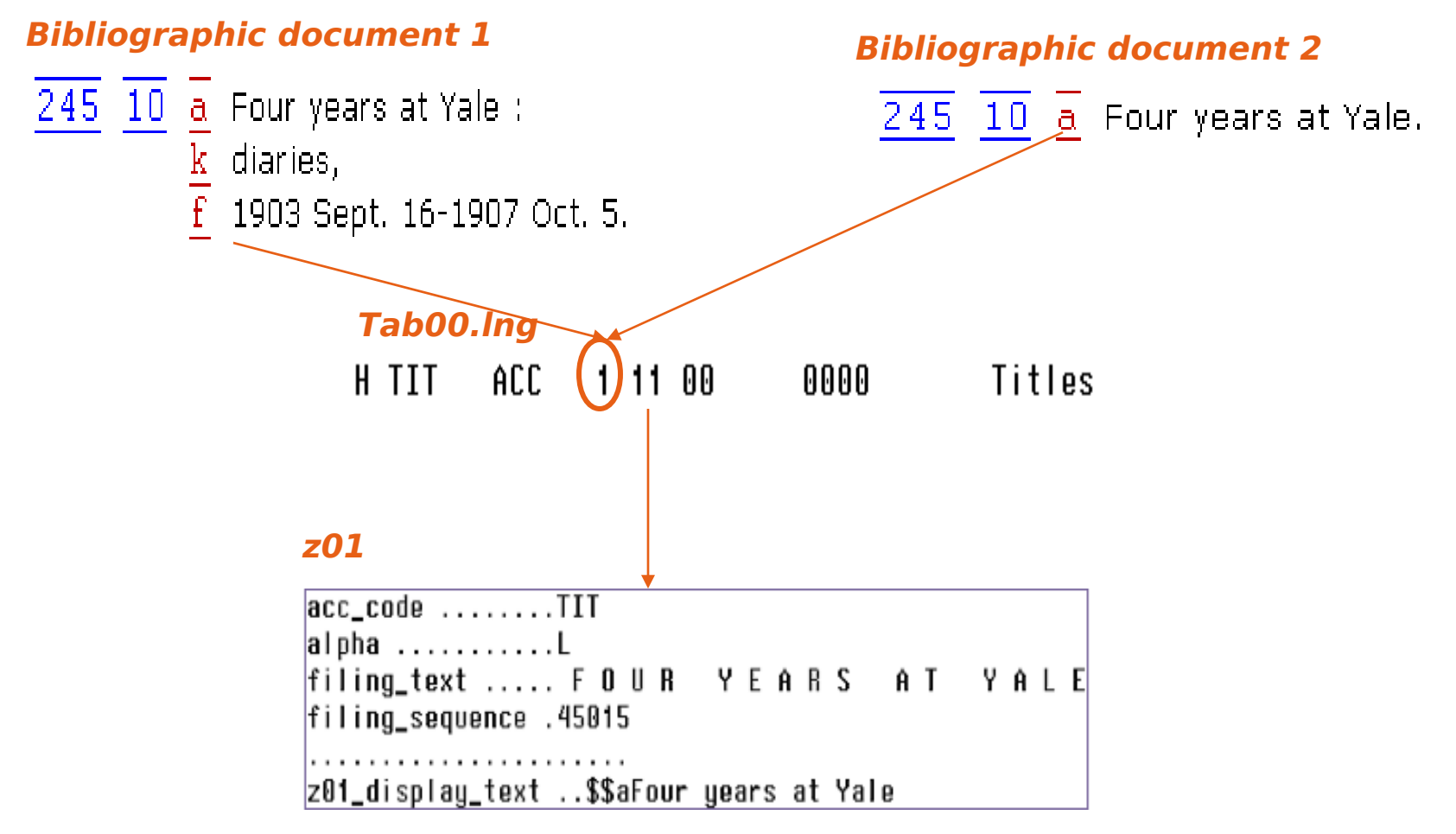

### **Normalization of Headings – Cataloger's Assistant**

### **JUSM01 Detect Similar Headings**

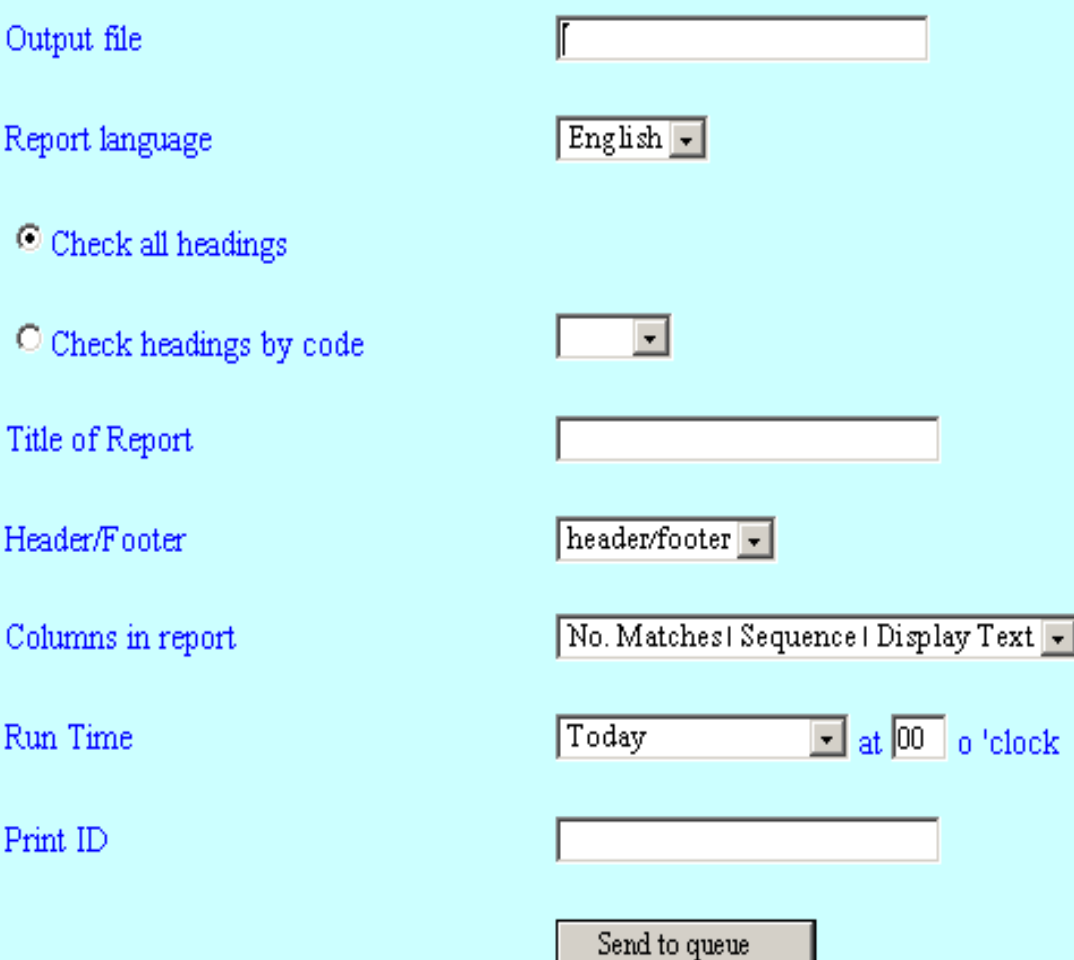

• **Detect Similar Headings (p\_manage\_26) reports headings which differ in display text only, i.e. headings which are the same except for punctuation and case differences.**

#### **Example of output file**

'clock

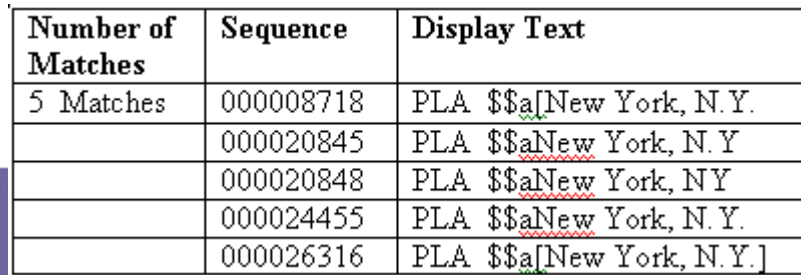

### **Normalization of headings – Cataloger's Assistant**

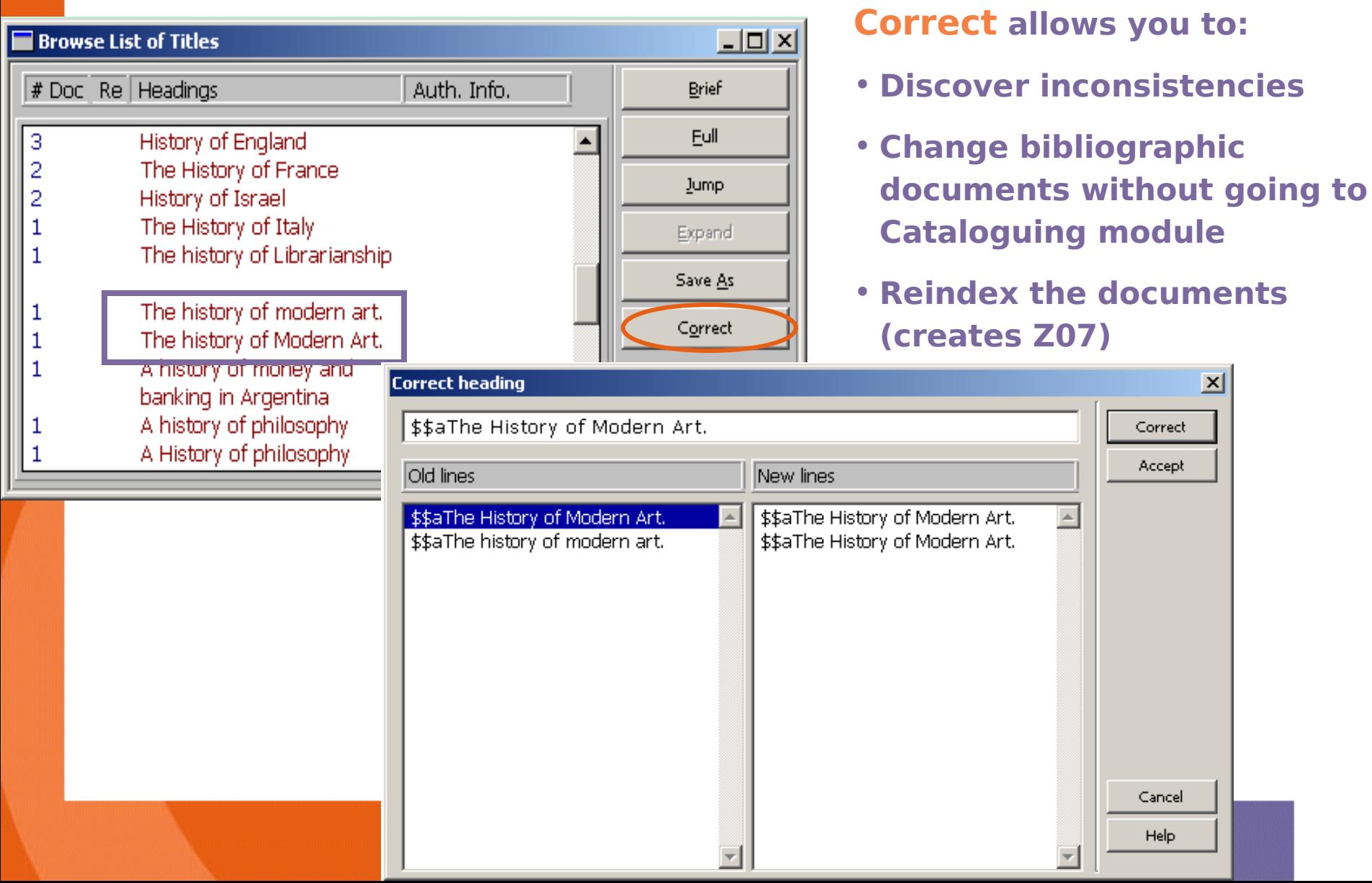

## **Normalization of Headings in 15.2…**

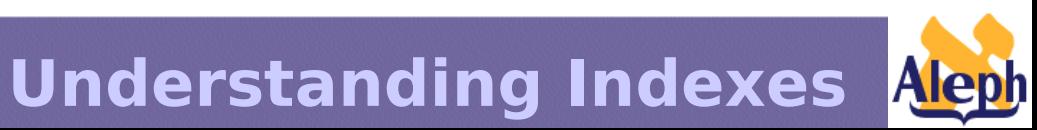

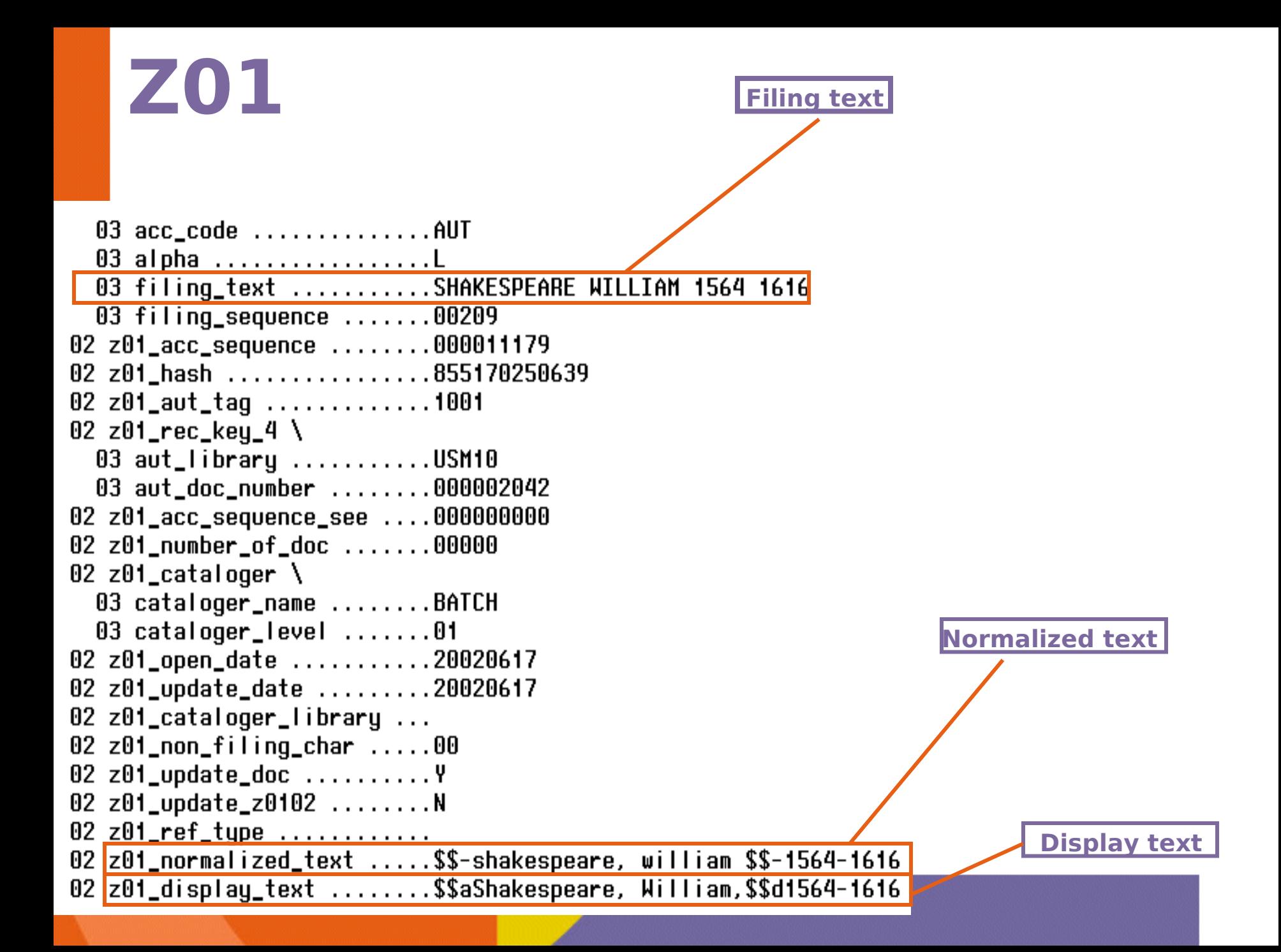

# **15.2 - New Normalization Concept**

- Z01 normalized text Two z01s can share the same single heading display even though they derive from different display texts.
- Normalization field enables us to:
	- Retain original display text
	- Match using normalized text
	- Define customer specific matching rules

**Understanding Indexes**

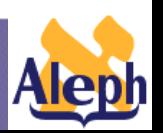

### Version 14.2 – Non Normalized

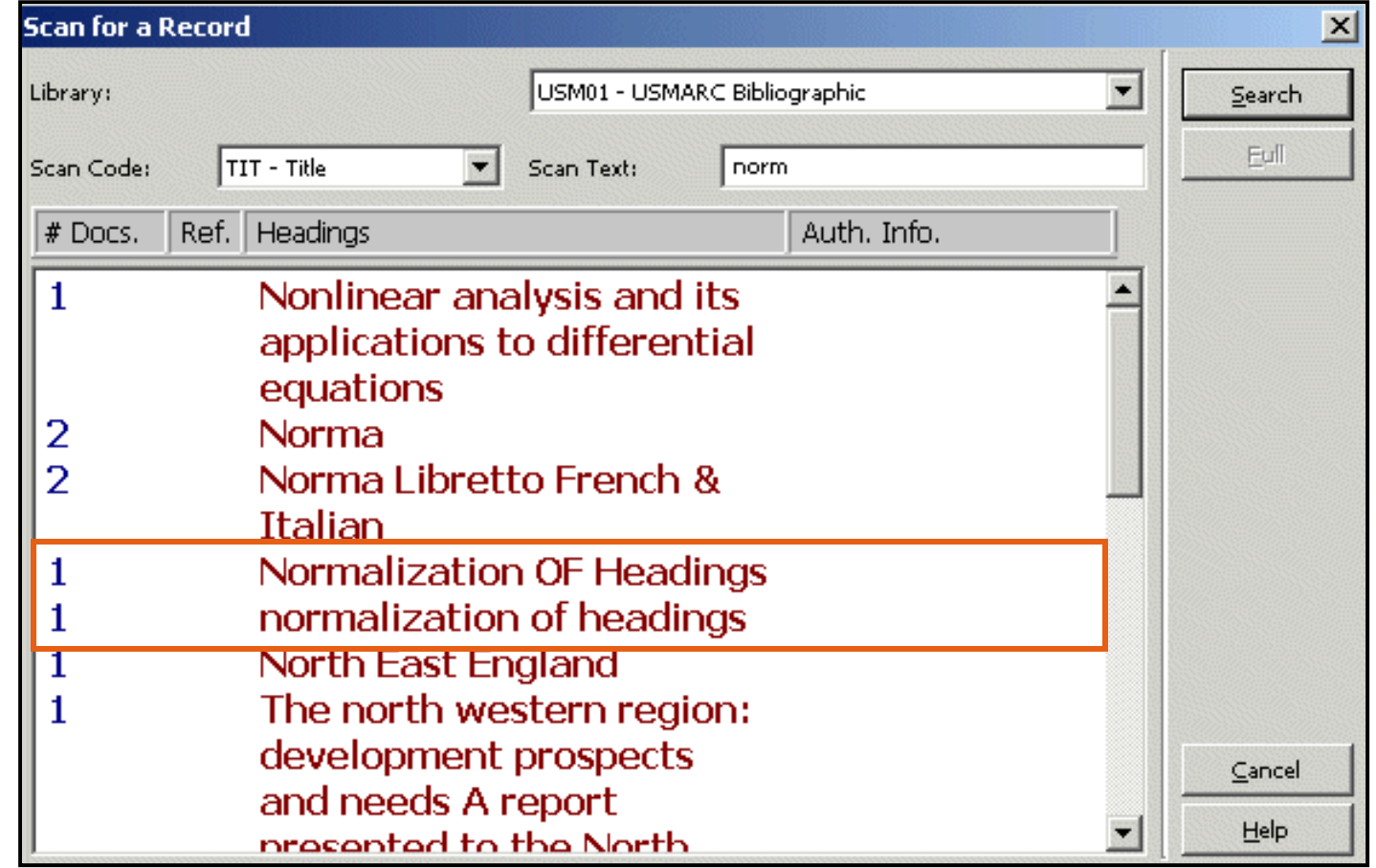

**Understanding Indexes**

**-23-**

### **Normalization of Headings** Version 15.2 - Normalized

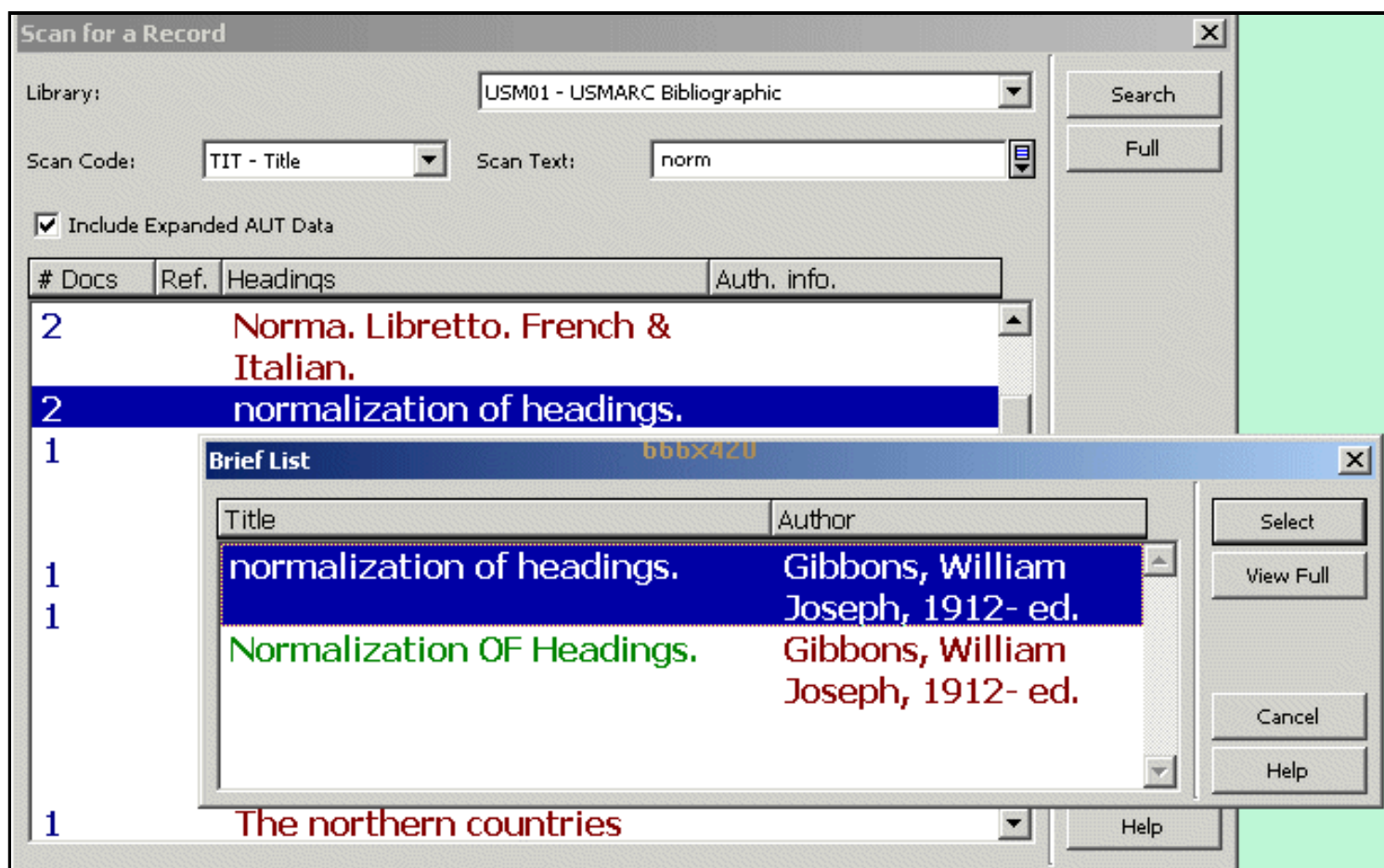

**-24-**

**Understanding Indexes**

### •**tab\_filing**

**-25-**

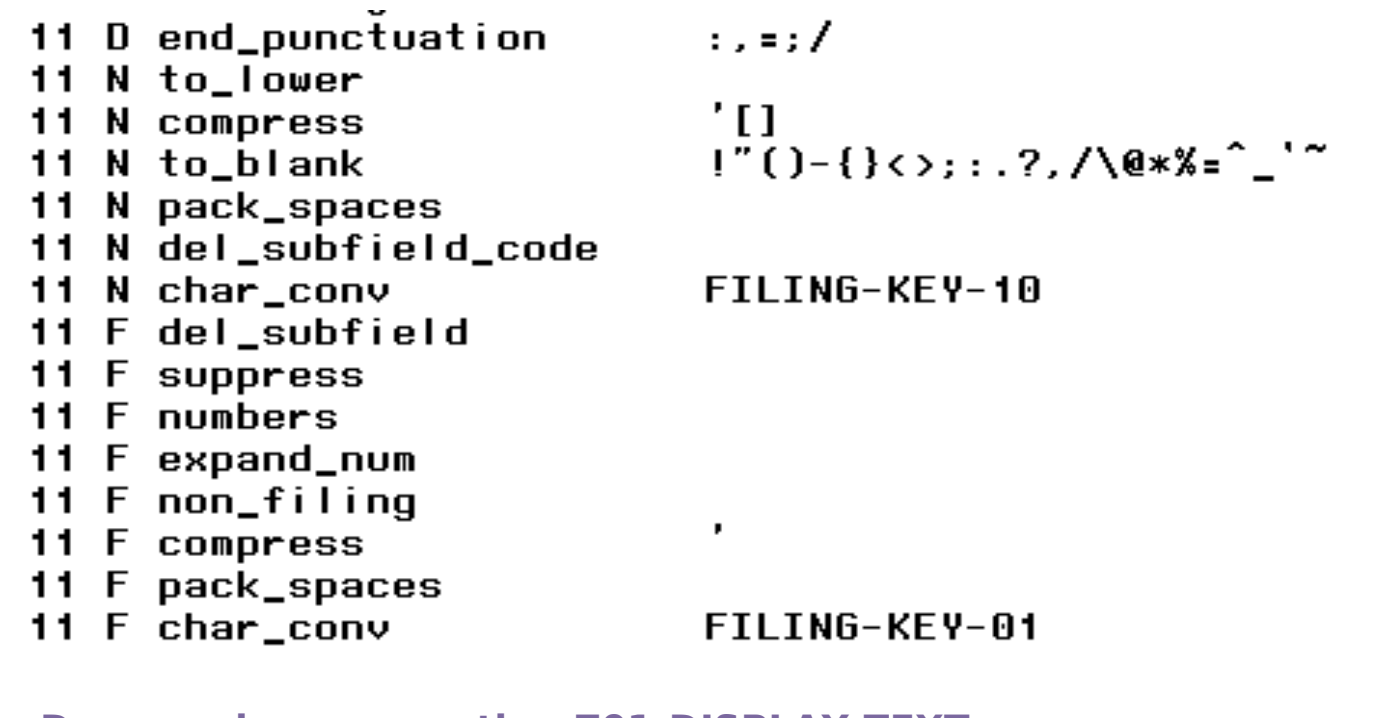

•**D - use when generating Z01-DISPLAY-TEXT**

•**N - use when generating Z01-NORMALIZED-TEXT**

•**F or SPACE - use when generating Z01-FILING-TEXT**

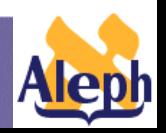

**Understanding Indexes**

•Creation of z01 text fields is a step-by-step process.

•Text that has been manipulated in "N" lines is the basis for the "F" lines, and the order must take this into account.

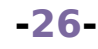

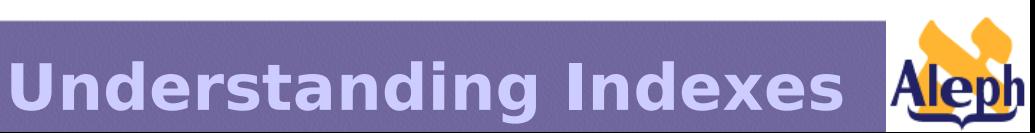

## **Normalization of Headings – 15.2**

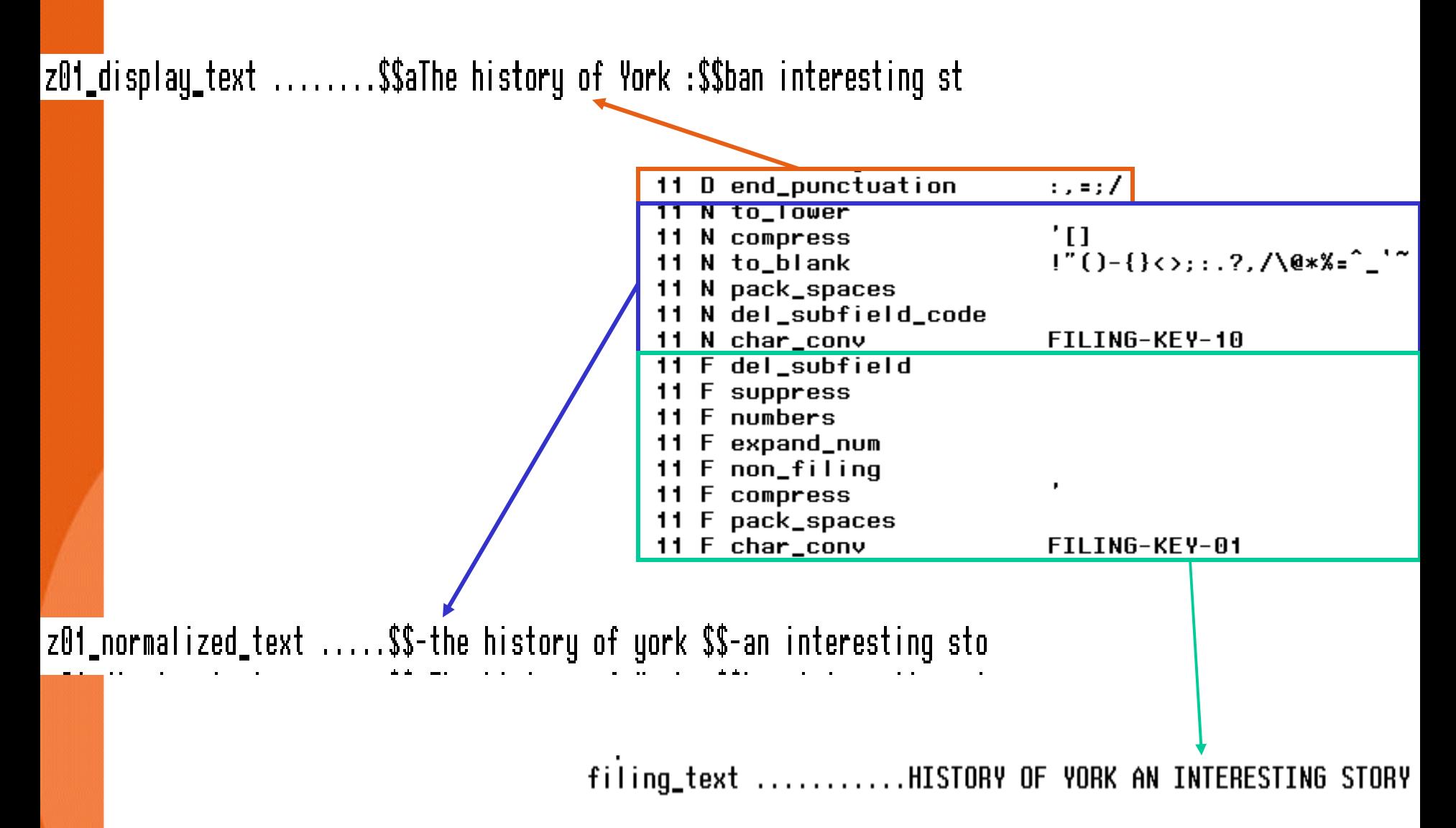

## **Util-f-3 – Tool for Testing Filing Procedures**

F. View procedures and files

- 0. Exit procedure
- 1. Display/check character conversion tables
- 2. Display/check word building routines
- 3. Display/check filing routines
- 4. Display records from data files

Enter Filing Procedure (Q to quit) Enter values as defined in Col. 1 of tab\_filing: 11 Enter values D/N/F or Space: N Enter text (Q to quit) : \$\$aAmerican masters\$\$pPaul Simon--born at the IN -\$\$aAmerican masters\$\$pPaul Simon--born a-Load: /exlibris/a57\_5/usm01/tab/tab\_filing Load: /exlibris/a57\_5/alephe/unicode/unicode\_case Load: /exlibris/a57\_5/alephe/unicode/tab\_character\_conversion\_line Load: /exlibris/a57\_5/alephe/unicode/naco\_diacritics OUT -\$\$-american masters\$\$-paul simon born at the

Enter text  $(Q$  to quit) :

### **Problems Solved by New Normalization Mechanism**

### •**Case differences**

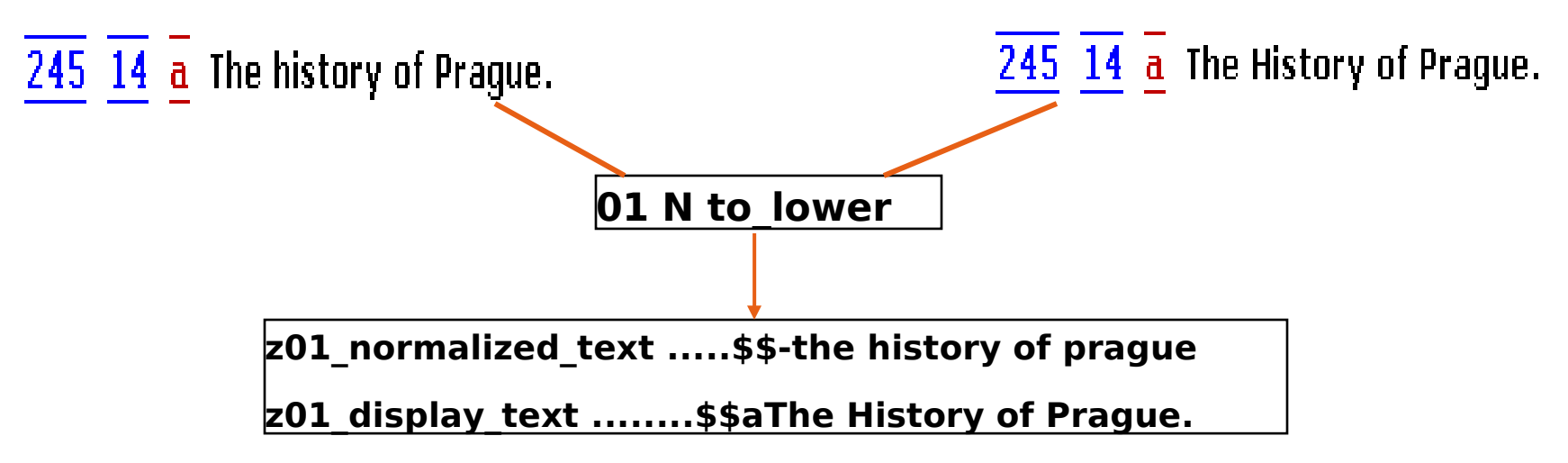

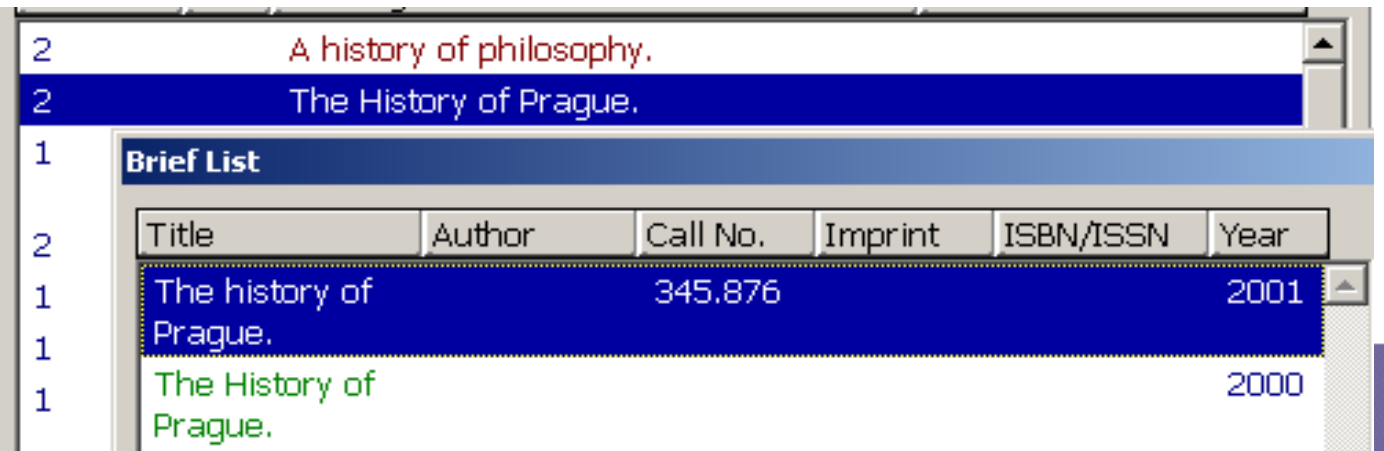

### • **Differences in Punctuation**

245 10 a History of civilization - Frédéric Ozanam: translated by Ashley C.

Glyn.

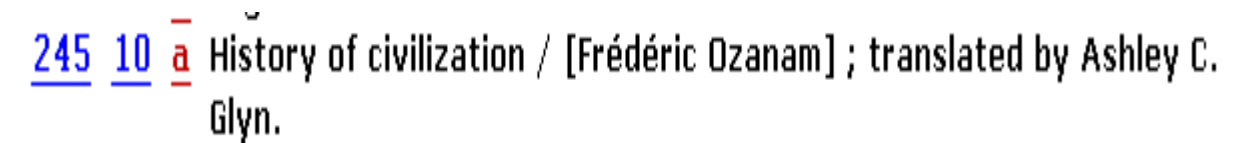

**01 N compress '[]| 01 N to\_blank !"()-{}<>;:.?/\@\*%=^\_`~ 01 N pack\_spaces**

**z01\_normalized\_text .....\$\$-history of civilization frEdEric ozanam t**

**z01 display text ........\$\$aHistory of civilization / [FrũdÅ©ric Oza** 

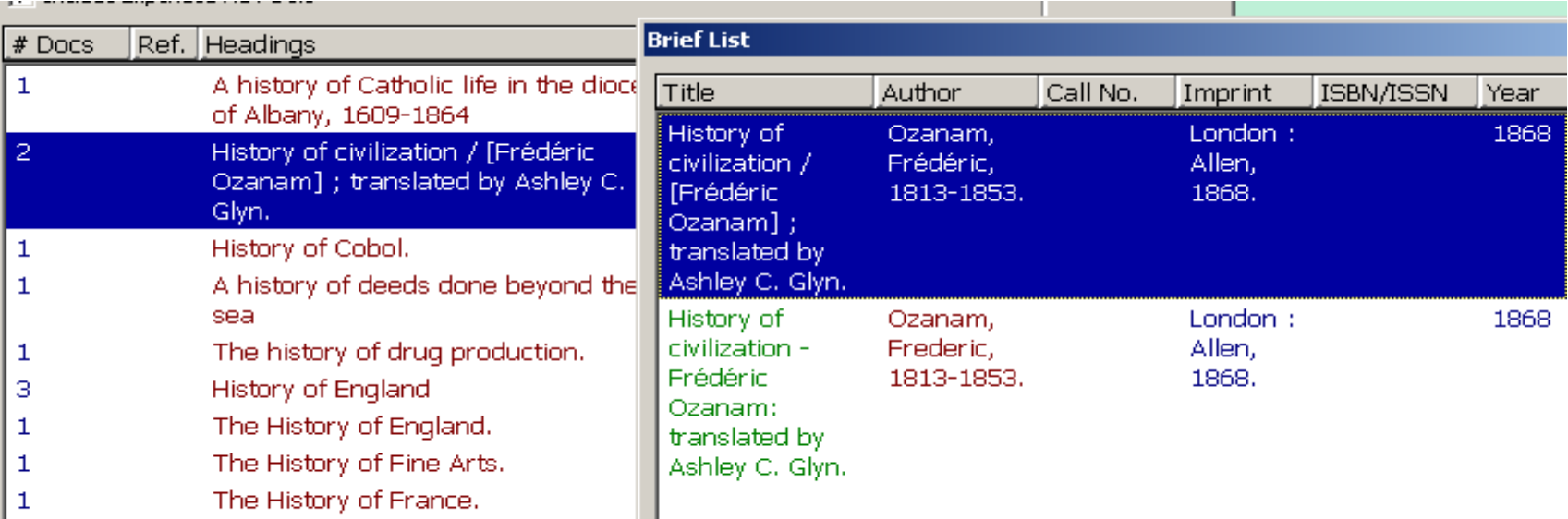

### • **Normalization of Special Characters**

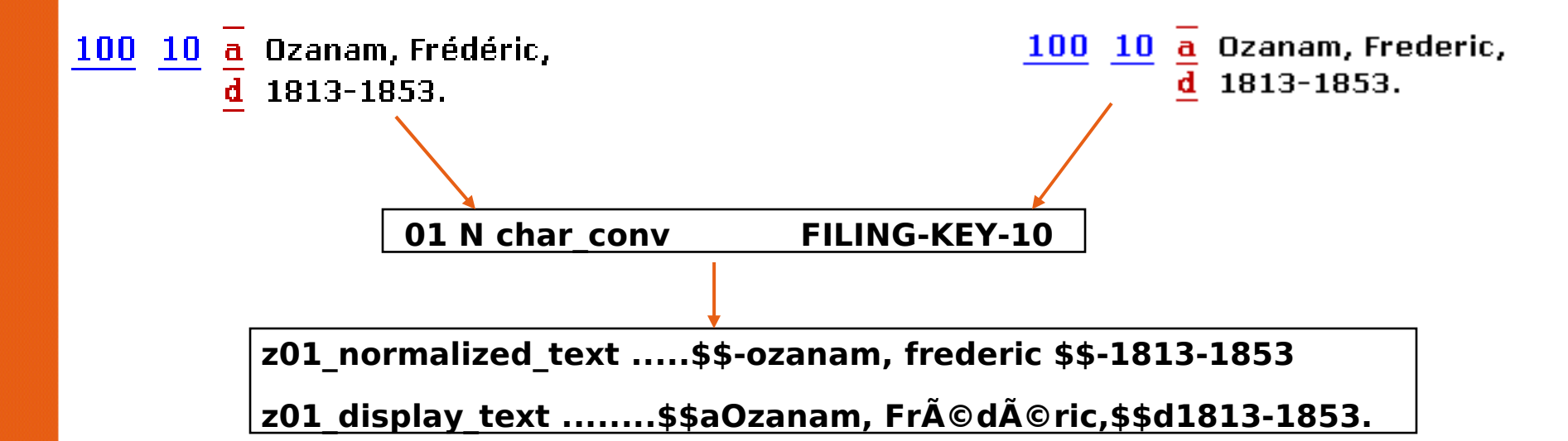

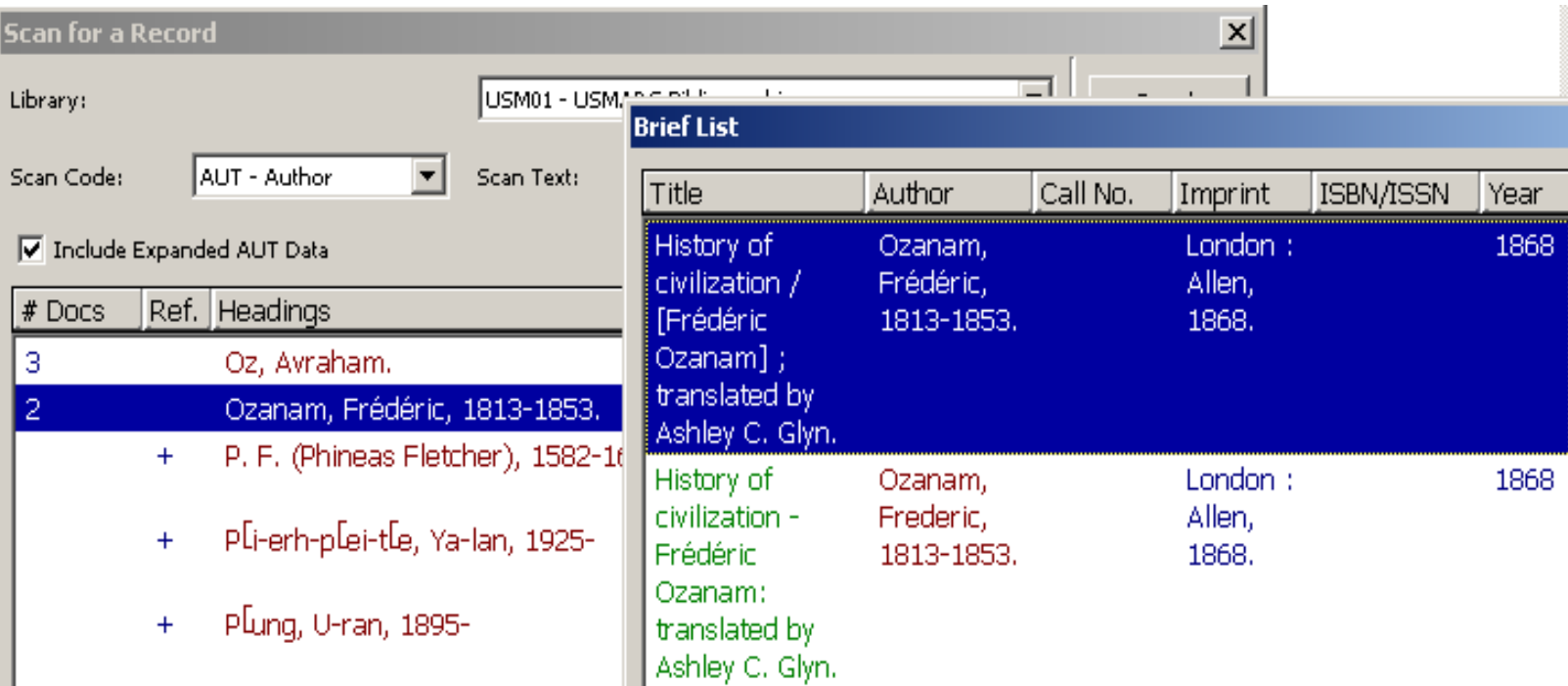

•Display text originates from different subfields:

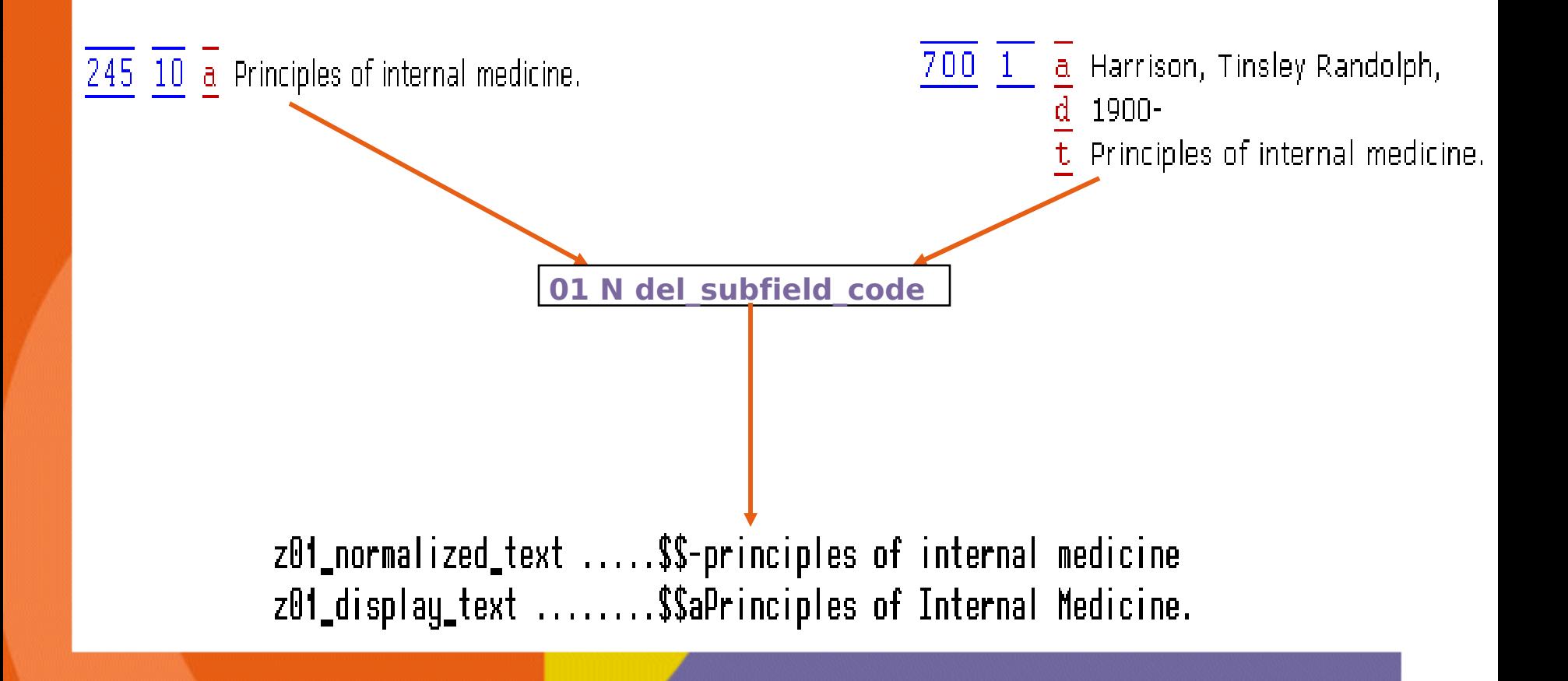

## **Normalization of Headings – 15.2**

### •**Restrictions of the new normalization mechanism:**

• the actual display text is determined by "first in".

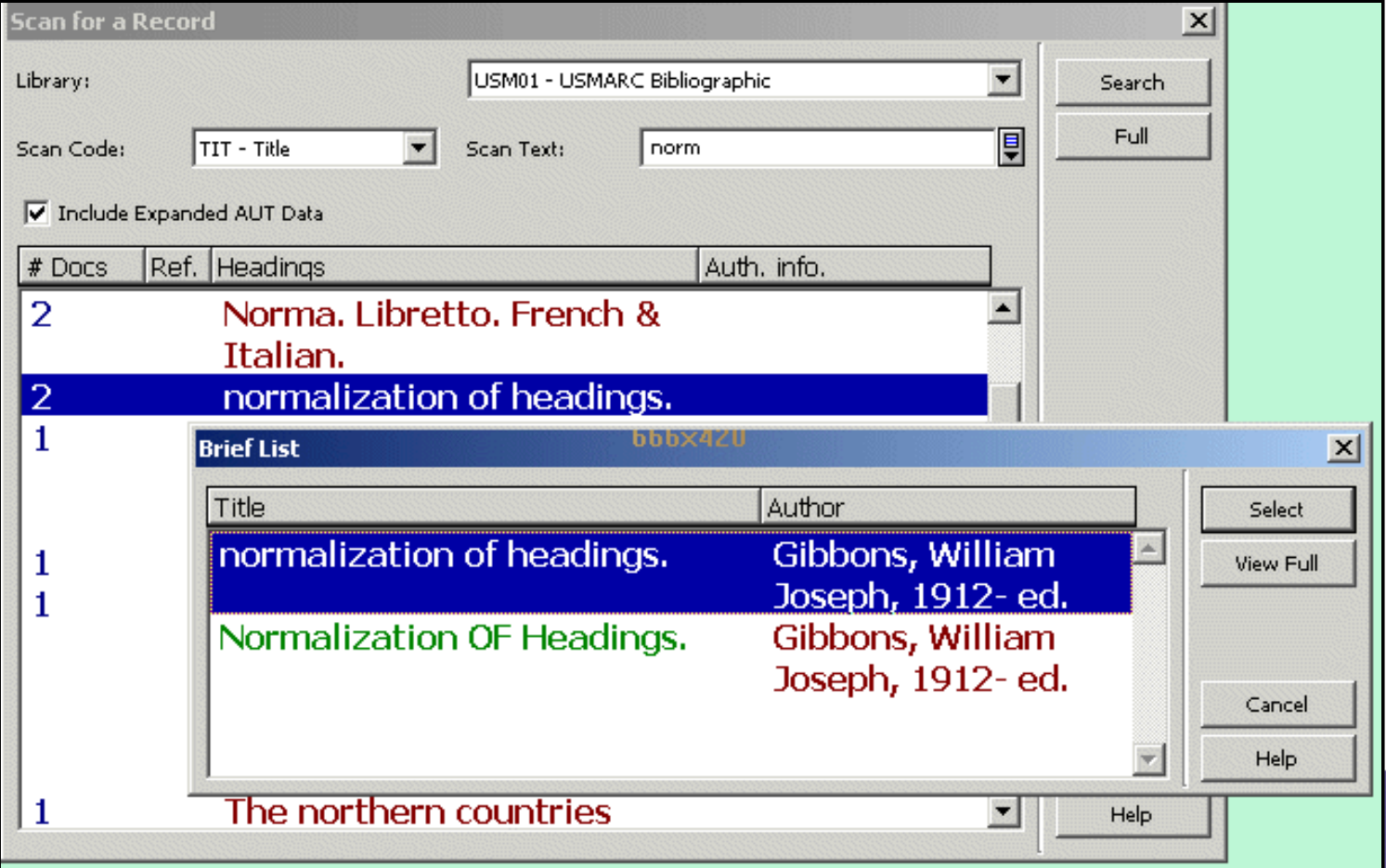

## **Normalization of Headings – 15.2**

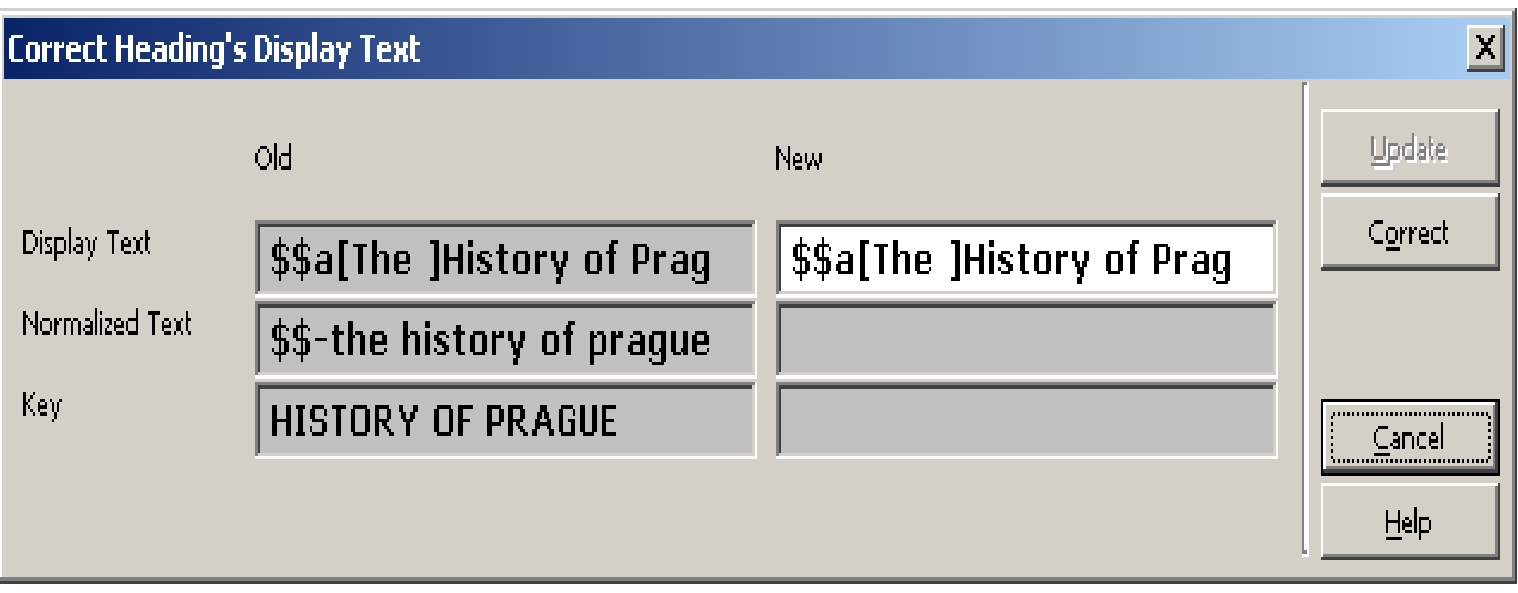

**-34-**

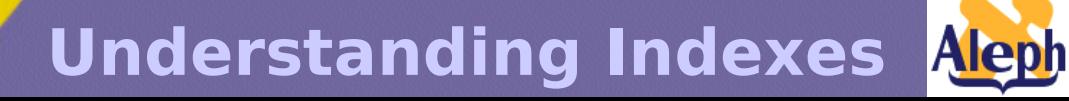

## **Performance Issues**

*Note: This section (next 3 slides) duplicates the "Performance Issues" section in the 14.2 "Understanding Indexes" presentation.*

**Understanding Indexes**

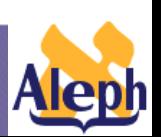

## **Performance Issues**

**In order to display the browse list the system must count the documents which are connected to a heading (Z02 records attached to Z01).** 

#### **Browse List: LC Subjects**

#### No. of Recs Entry

- Administrative courts -- United States, 2
- 8. Administrative law -- United States.
- 3. Administrative law -- United States -- Cases.
- $12$ Administrative procedure -- United States.
- Administrative remedies -- United States,
- <u> Admirals -- Great Britain -- Biography.</u>
- Adolescent psychology. 2.
- $\overline{2}$ Adolescent psychotherapy.
	- Adopted children -- Biography.

Adopted children -- Canada -- Longitudinal studies.

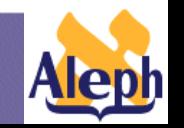

**Understanding Indexes**

**-36-**
# **Performance Issues**

#### - **Pre-14.2** ALEPH:

**p\_manage\_10 updates Z01 (z01\_number\_of\_doc) with the number of documents available for each heading.**

### - **14.2 and higher:**

the system allows extensive use of base and denied records (per user profile) functionality. That is why **browse list** must be **pre-filtered.** The system **counts** the number of records **on the fly.**

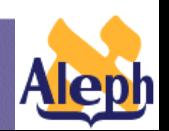

# **Performance issues**

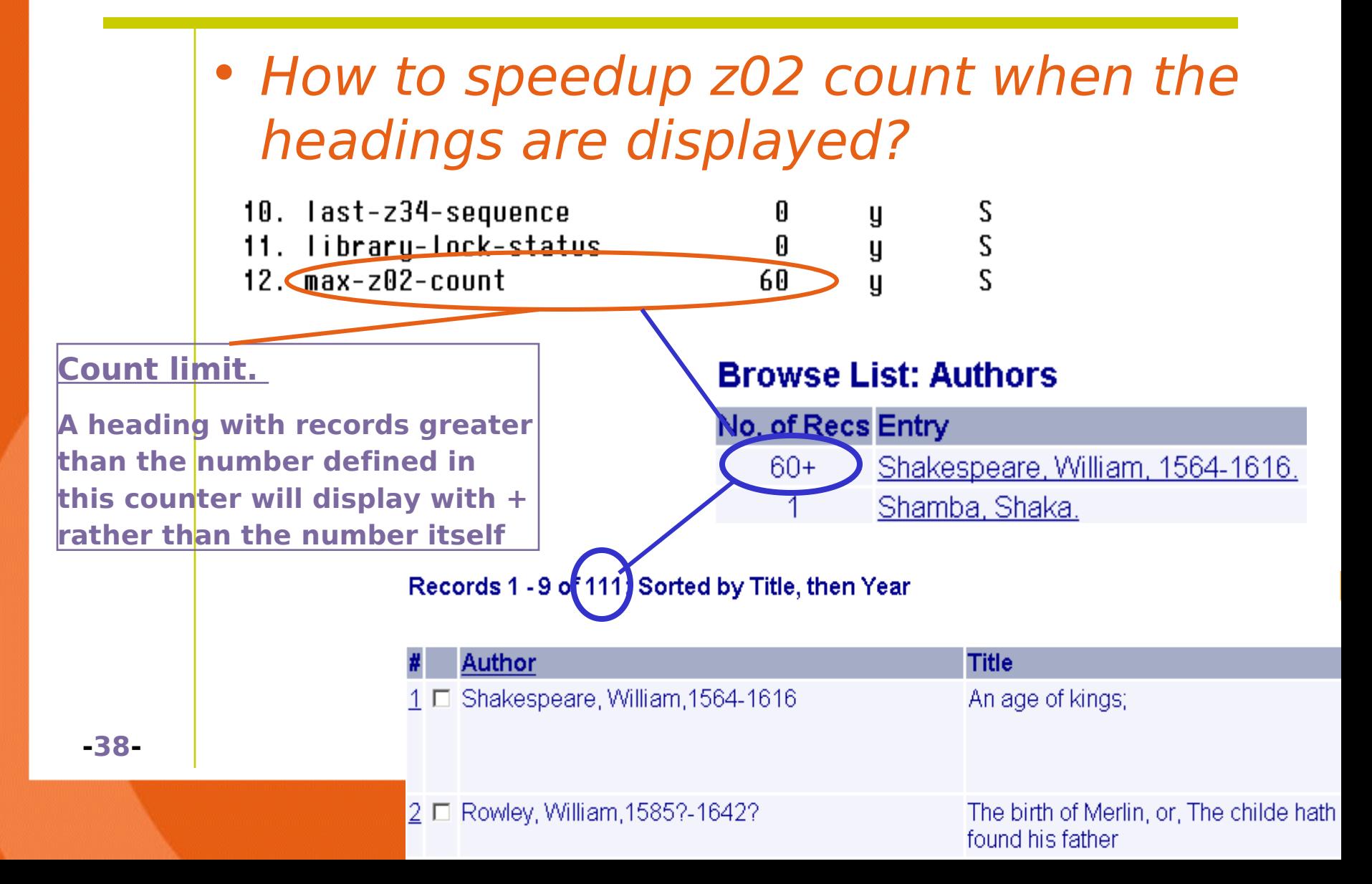

# **Enrichment of Headings – New Features**

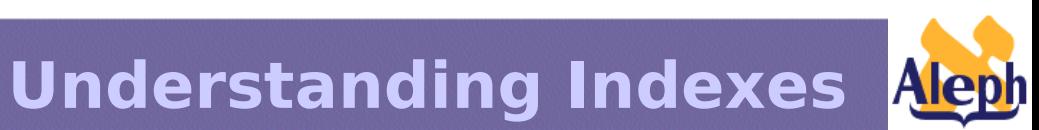

**-39-**

### **How to Suppress Generation of Cross-References and Display of Fields from Authority Records**

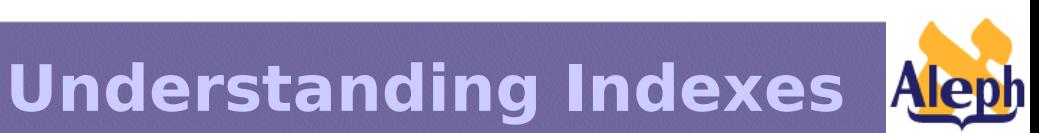

**-40-**

### **How to Suppress Generation of Cross-References and Display of Fields from Authority Records**

#### According to MARC 21:

**4XX and 5XX \$\$w, 4th position (i.e. \$\$wxxx4)** - contains a code that enables the generation or suppression of a cross references

**If**  $$swxxx4 = blank$ 

or

```
$3wxxx4 = 'n'
```
or

\$\$w does not exist

**then** the cross reference is generated and the fields are shown in browse list, expanded authority record, under the heading in the new brief record, etc.

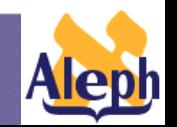

**Understanding Indexes**

**-41-**

### **How to Suppress Generation of Cross-references and Display of Fields from Authority Records**

If \$\$wxxx4 is not 'n' or blank, then the cross-reference is suppressed.

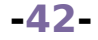

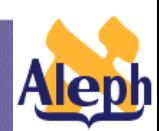

### **How to Suppress Generation of Cross-references and Display of Fields from Authority Records**

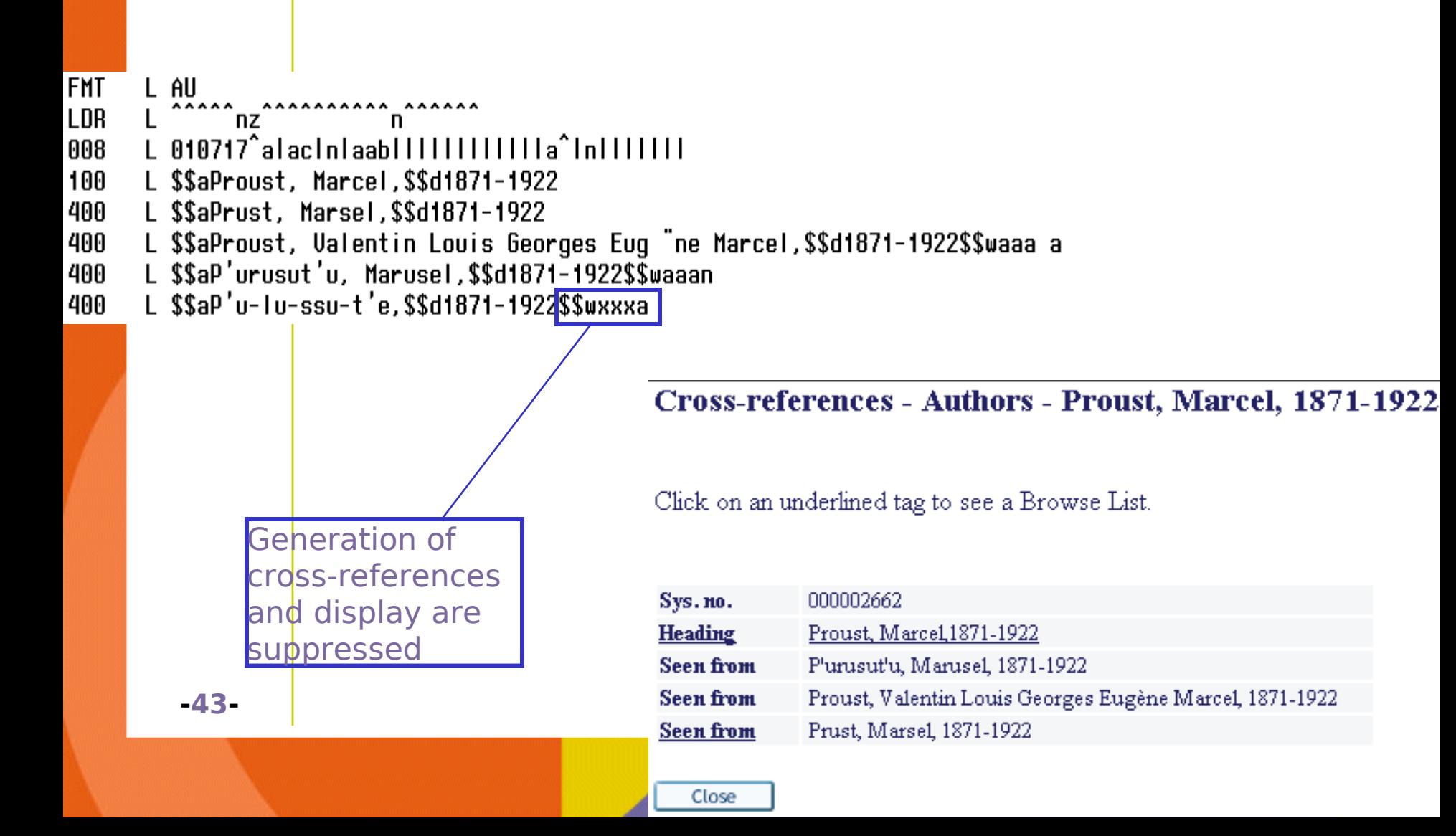

### **How to Suppress Generation of Cross-references and Display of Fields from Authority Records**

#### **Activate / deactivate suppression using the following tables:**

**tab20**

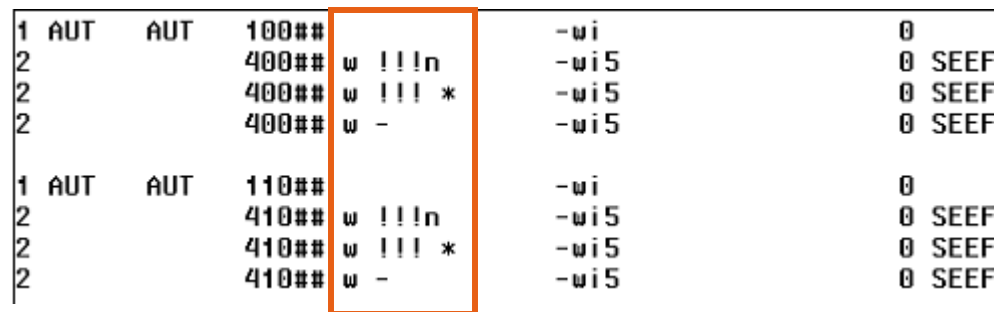

#### **edit\_doc\_999\_aut\_libXX.lng**

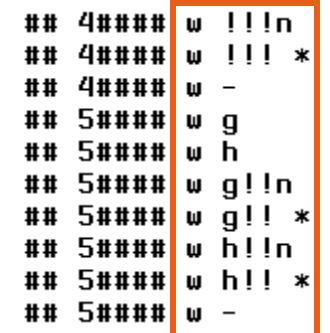

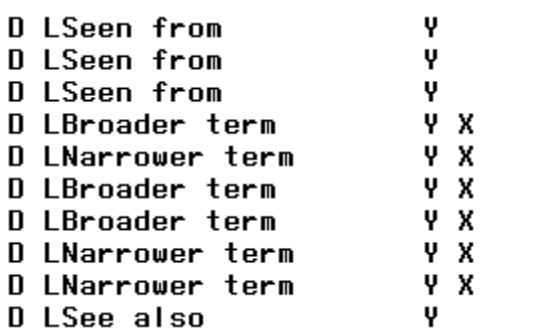

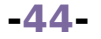

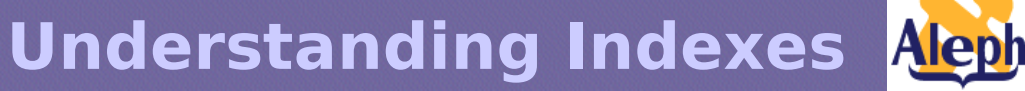

E

### **Browse List Display – Public Notes Can be Included**

**It is possible to define that fields 260, 664, 666 and 680 from the AUT record will be expanded into or excluded from the browse list**

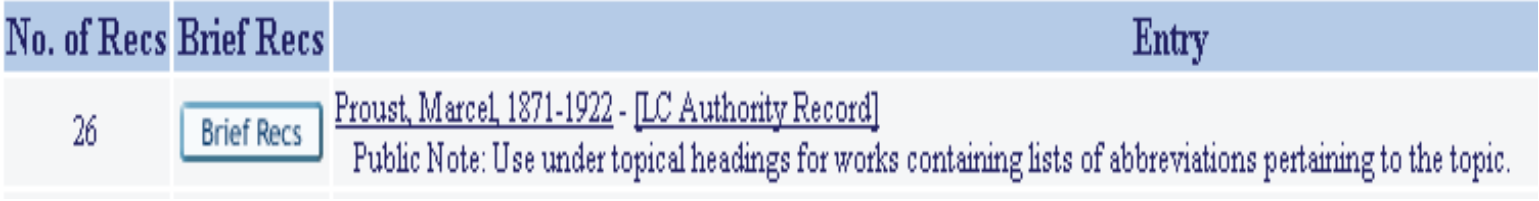

### **User preferences**

Include AUT data in Browse List?

**-45-**

 $\circ$  No  $\circ$  Yes

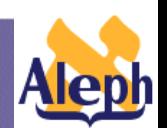

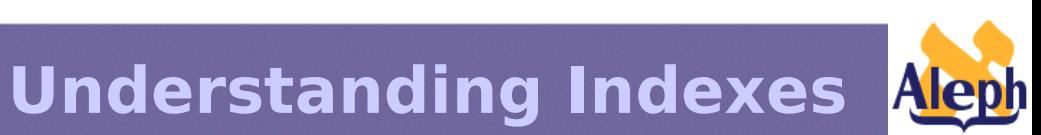

**-46-**

• Untraced references are Authority entries that do not relate to a specific bibliographic record but should be displayed as references in the headings list.

#### **Example**

**LDR** 

- ^^^^^nz^^^^^^^^^^^^^^^^n
- 001 000002733
- 005 20020312145408.0
- 008 020312^a|bc|n|aab||||||||||||a^|n||||||||
- 100 a De la
- 666 a Names beginning with this prefix are also entered under La (e.g., La Bretèque, Pierre de) or under the name following the prefix (e.g., Torre, Marie de la)

**-47-**

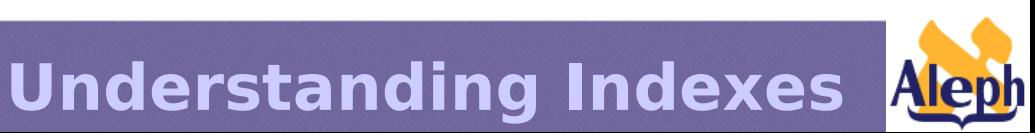

# **How to Identify Untraced References?**

• Untraced references have value 'b' in 008, pos.9

#### **Example**

**LDR** ^^^^^nz^^^^^^^^^^^^^^nn^^^^^^ 001 000007458 005 20020623192230.0 020312^a b<mark>b</mark>c|n|aab||||||||||||a^|n||||||| 008  $\overline{111}$ 2 a Puebla 666 a Name used to refer to the 3rd Conferencia General del Episcopado Latinoamericano, held in Puebla, Mexico in 1979. Since this particular conference has come to be so well known books often refer to it simply as "Puebla", "Puebla '79", or "Puebla conference".

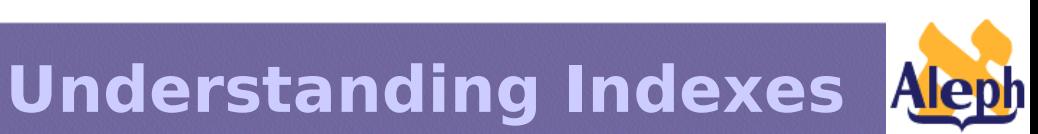

**-48-**

# **How to Use Untraced References?**

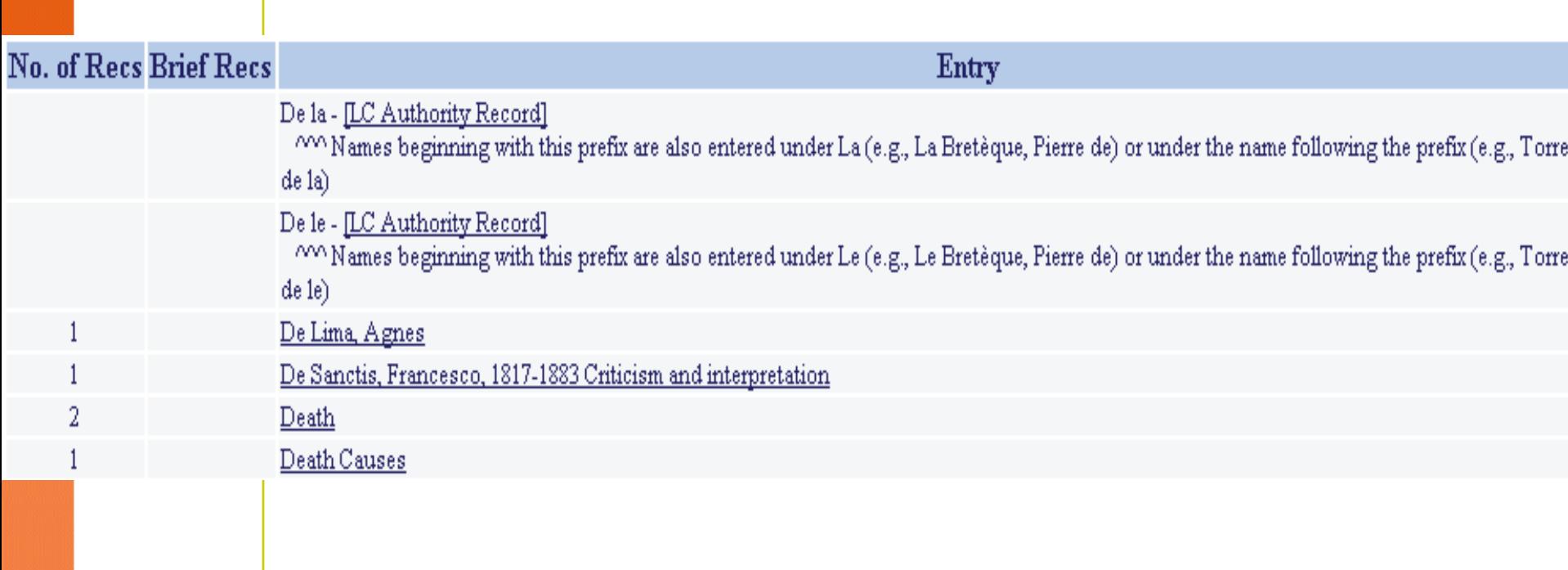

**-49-**

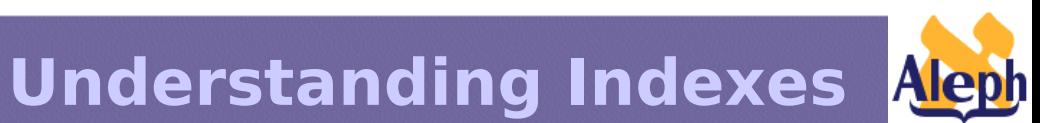

- Untraced references can not be expanded through ue 08 since they have no matching bibliographic documents.
- In 14.2 the only way to work them out is to create a dummy BIB record to initiate the Authority link.

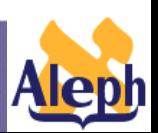

• This does not solve the problem of displaying the untraced reference in different bases.

• In 15.2, p\_manage\_105 (**Update Untraced References) -** imports all untraced references to z01 and z0102.

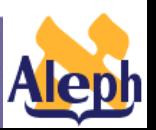

• Setup :

- tab11 word in the authority library must have the following line:

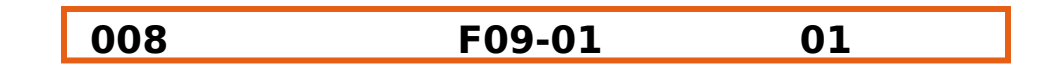

- words must exist on the authority library before this service can be run.

NOTE : p\_manage\_105 identifies untraced references by searching "UTR=b" in the authority library.

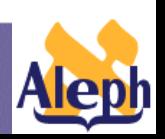

• Z01 has a new field (Z01-REF-TYPE). This field is set to "U" for untraced references.

> 03 acc\_code ..............SUL 03 alpha .................L 03 filing\_text ...........DE LA 03 filing\_sequence .......50556 02 z01\_acc\_sequence ........000050556 02 z01\_hash ...............685157981273 02 z01\_aut\_tag .............100  $02$  z $01$ \_rec\_key\_4 \ 03 aut\_library ...........USM10 03 aut\_doc\_number ........000002733 02  $z01$ \_cataloger \ 03 cataloger\_name ........BATCH 03 cataloger\_level .......01 02 z01\_open\_date ...........20020623 02 z01\_update\_date .........20020623  $02$  z $01$ \_cataloger\_library ...  $02$  z01\_non\_filing\_char .....00 02 z01\_update\_doc ........... Y 02 z01\_update\_z0102 ........ Y 02 z01\_ref\_type ............U 02 z01\_normalized\_text .....\$\$-de la 02 z01\_display\_text ........\$\$aDe la

- Headings of type "U" are displayed in any browse list regardless of base or denied base.
- p\_manage\_105 will delete all headings of type "U" before importing the untraced references again.

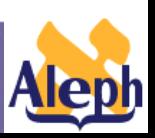

# When to run p\_manage\_105?

•This service must be run each time an untraced reference is added or updated in the authority database.

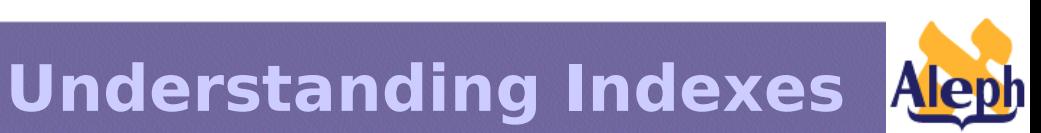

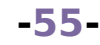

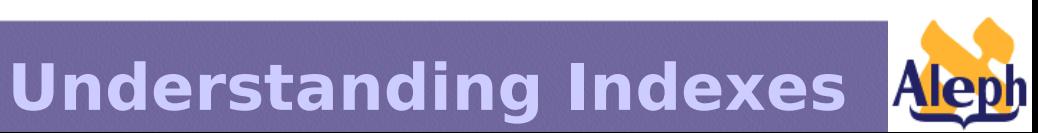

**-56-**

**p\_manage\_102:** pre-enriches the BIB Z01 index from the entire AUT library. Creates Z01 records linked to the authority documents.

In 15.2 p manage 102 allows to filter out specific authority records from building bibliographic headings, based on data in the authority record.

**Understanding Indexes**

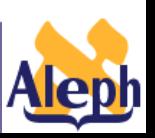

**-57-**

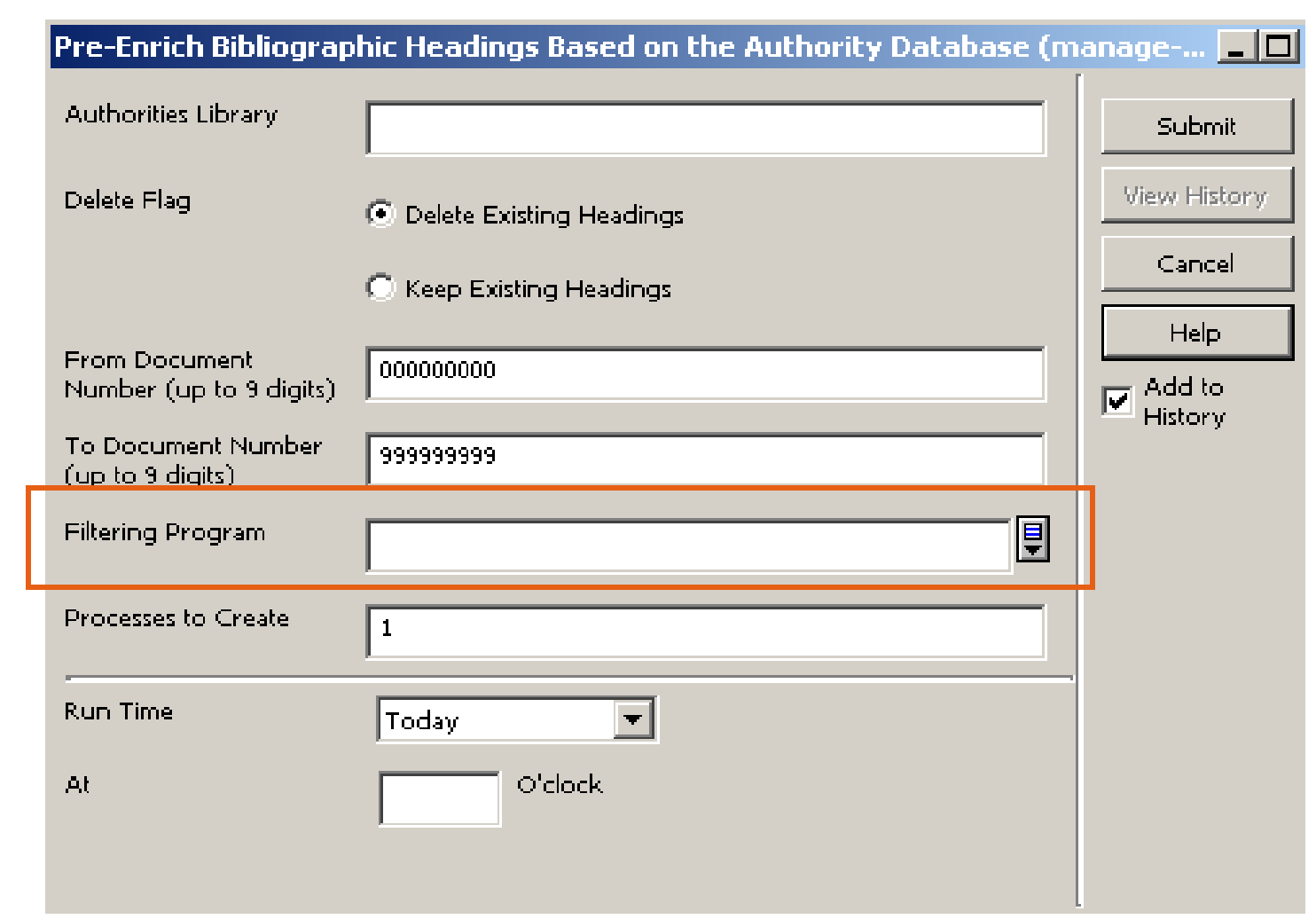

**-58-**

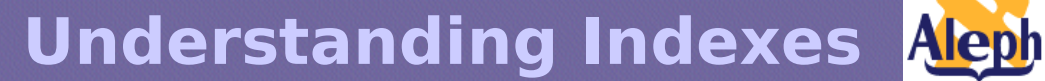

Two filtering programs are currently available in running p\_manage\_102 :

- **1xxt** Ignores the authority record if the 1XX field has subfield \$\$t.
- **4xx** Ignores the authority record if the record does not have at least one 4XX field.

(Currently, in 15.2, only one of these can be specified. A request to allow both to be specified has been sent to Programming.)

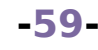

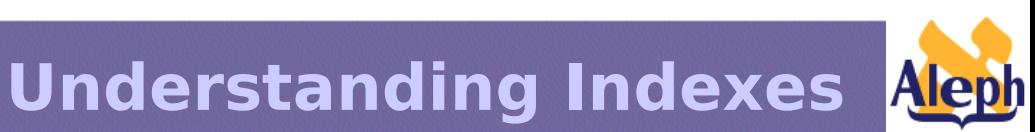

#### – **p\_manage\_02:**

**14.2** - aleph start 505 - parameter sw force chk. When sw force chk='Y', all Z01 records are created with z01aut-library= "-CHK-".

#### **15.2** – p\_manage\_02 has a parameter 'Insert -CHK- in New

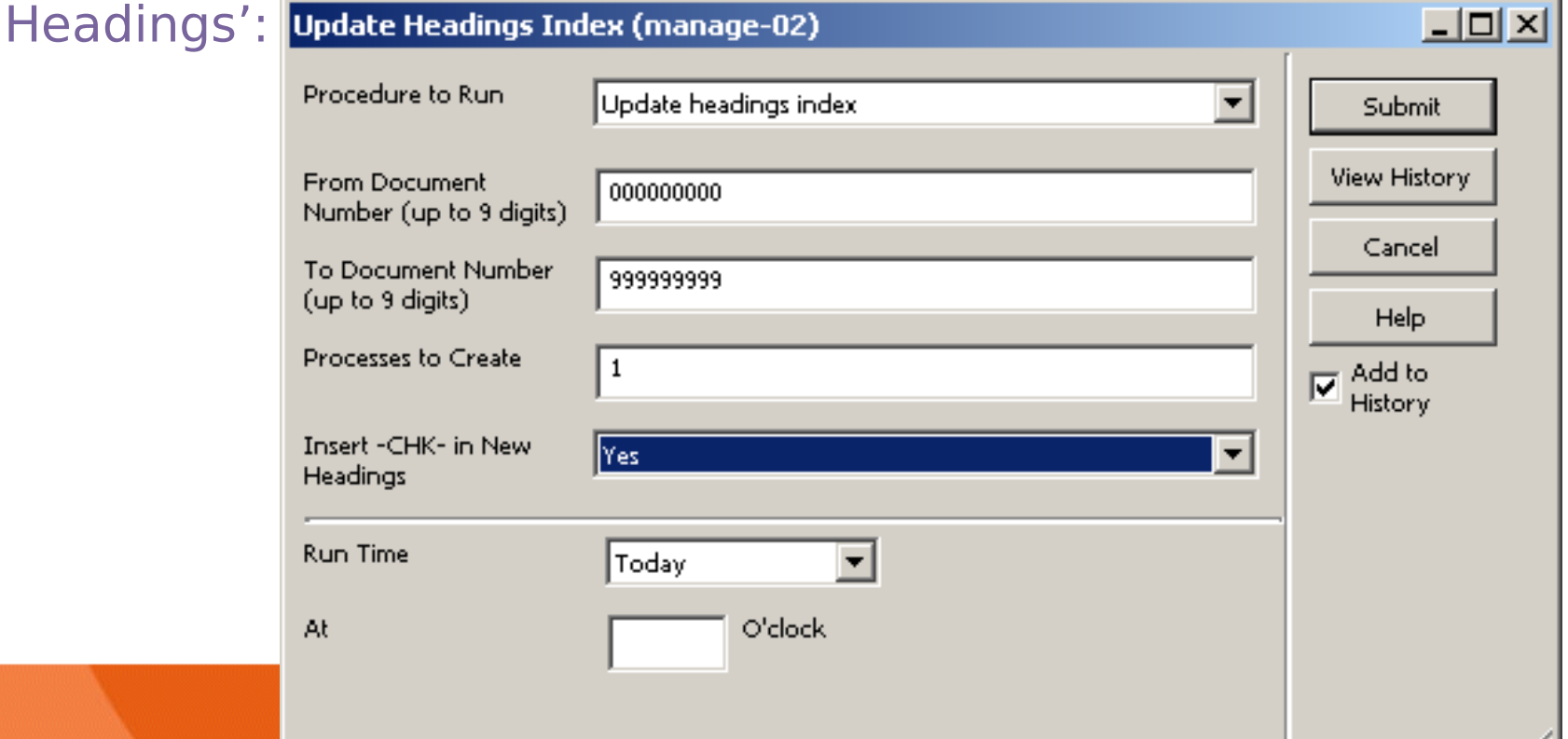

n.

# **Browsing Logical Bases**

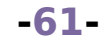

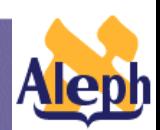

# **Base Filtered Headings**

# **(Z0102)**

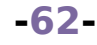

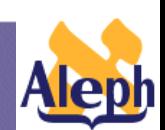

# **Z0102 Setup – 14.2**

– **tab\_base\_z0102 - defines the bases that work with Z0102**

**IIIIIIIIIIIIIIIIIII**II **BOOKS SERTALS** FARITAIL **HISTORY** 

**-63-**

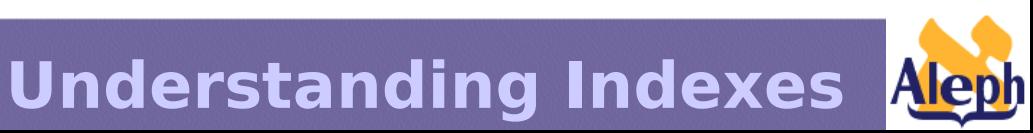

# **Z0102 Setup – 15.2**

**-64-**

### – **tab\_base.eng, col.8 - defines the bases that work with Z0102**

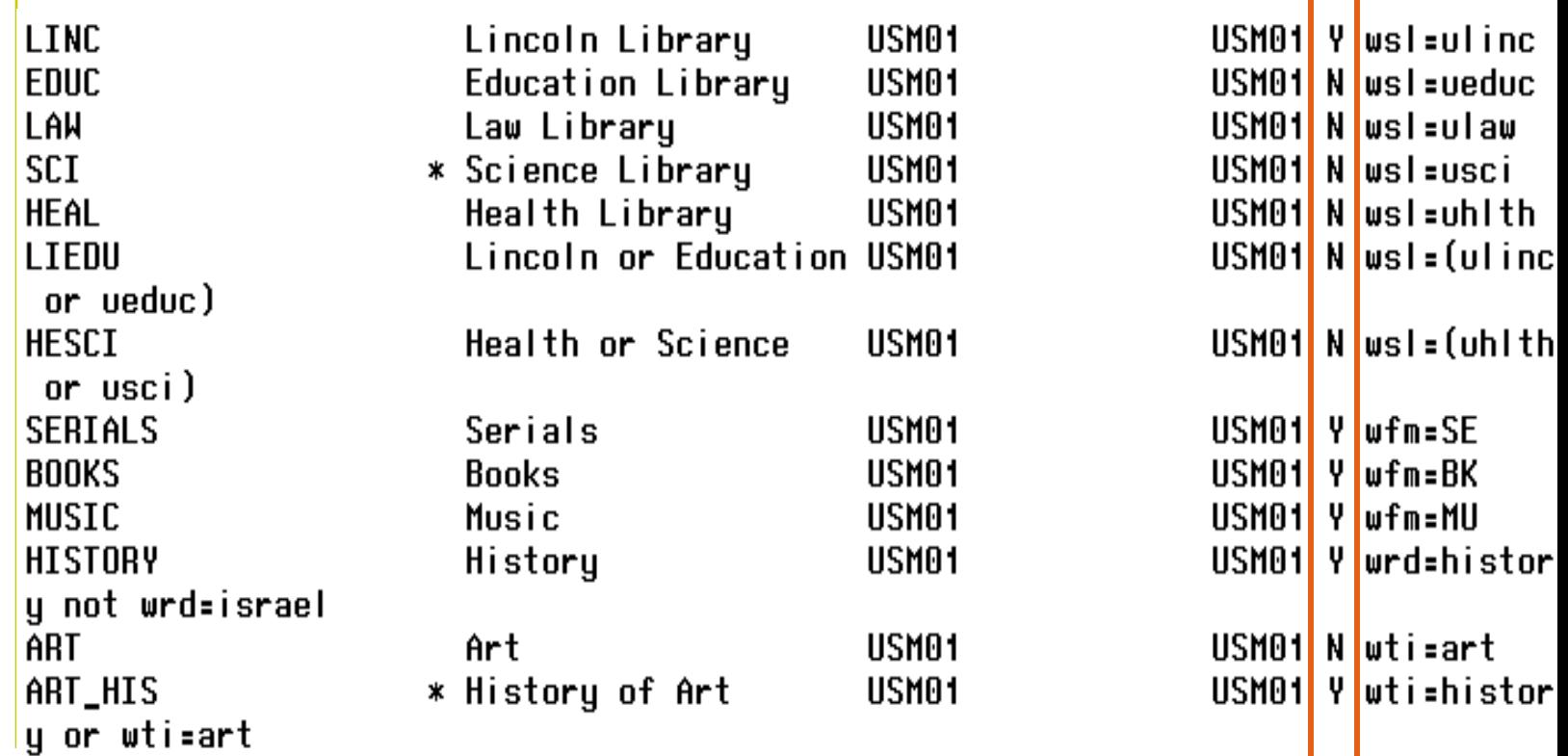

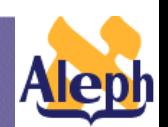

 $\overline{\phantom{0}}$ 

## **Z0102 Update – 15.2**

-p\_manage\_34 is obsolete **-ue 08** performs background indexing of z0102

Start update BIB Headings and Doc records using AUThority Database

- Continuous check of new headings (C)
- Re-check previously unmatched headings (R)
- Re-check all headings (as if they were new) (N)

Enter choice [C]: C

Write 207s for related bib records:

- Yes (Y) – No. (N) Enter choice [Y]:

Update 201 Counters (20102): Please Note that counters should not be updated if table 20102 was not already created by p\_manage\_32.

**Understanding Indexes**

```
- Yes (Y)
 No
     (N)
Enter choice [Y]:
```
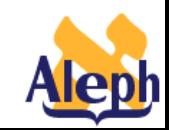

**-65-**

## Z01-UPDATE-Z0102 **– 15.2**

#### **How does ue\_08 work?**

Like p\_manage\_34, ue\_08 looks for Z01 records that have been "touched" since the last time p\_manage\_32 was run.

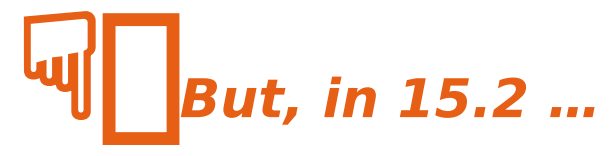

- p manage 102 and p manage 02 create records with **Z01-UPDATE-Z0102** ='N'. This is due to the fact that p\_manage\_32 must necessarily run and having it update this flag is just extra work. So after p\_manage\_32 runs everything is correctly set to "N".
- Then new headings (Z01) are created or new titles (Z02) are added to existing headings (by ue 01 which calls the update acc program which calls io z01 which sets **Z01-UPDATE-Z0102** to 'Y').
- Then when ue 08 processes the Z01 it sets **Z01-UPDATE-Z0102** to 'N.'

## **Z0102 – Implementation of count\_style**

- •In 14.2 the count style variable was not implemented for for z0102
- •It was impossible to reach the **following display in the bases** working with z0102

**www\_server\_defaults:**

**setenv count\_style REF**

#### **Browse List: Authors**

#### No. of Recs Entry

- Plato. [LC Authority Record] 2.
- 2 Platon. - [LC Authority Record]
- 2 Platonas. - [LC Authority Record]
- 2 Platone. - [LC Authority Record]

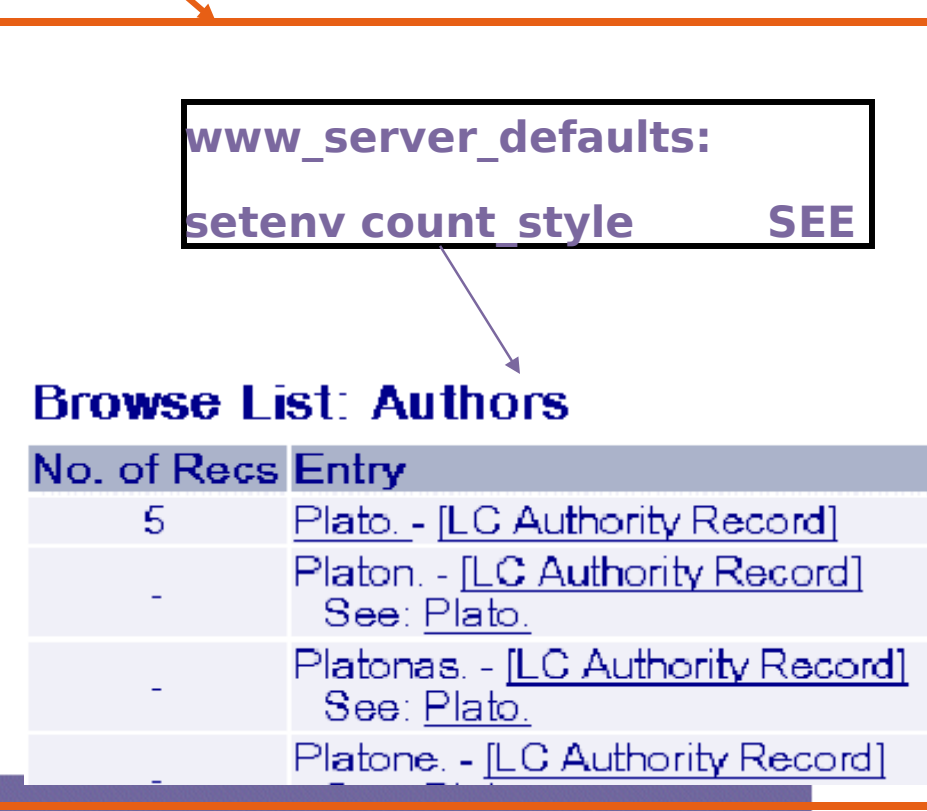

### **Z0102 – Implementation of count\_style**

•In 15.2 z0102 works with count\_style

NOTE: definition of count style is moved from www server defaults to tab10:

TAB10-ACC-COUNT-STYLE

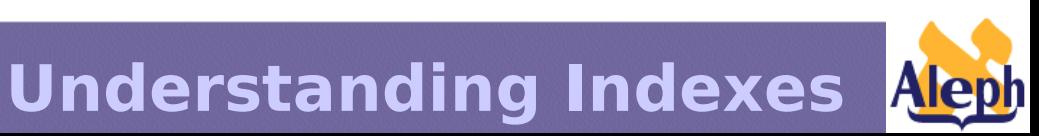

# **Inclusion of Several Logical Bases into Browse List Display**

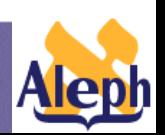

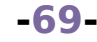

## **Browse List Display – Documents Counter**

ALEPH offers another setup, in which you can set up a logical base that will include one or two "sub-bases". The system will display the two (or three) counters for each heading - the counter of the logical base, and the counters of each of the sub-bases as well.

#### **Browse List: Authors/Names**

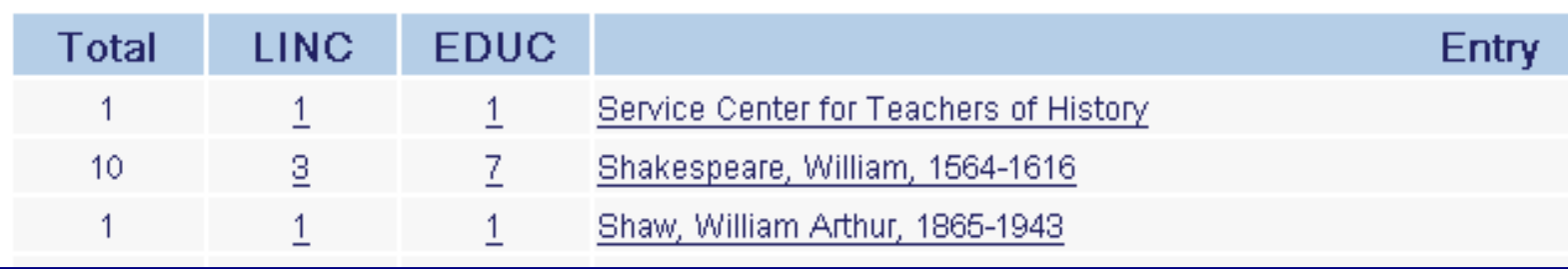

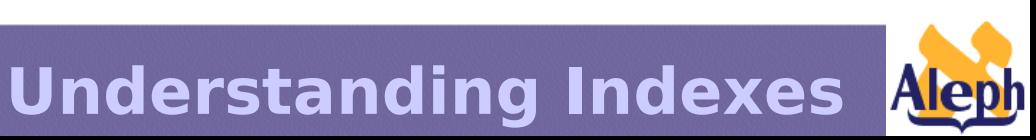

## **Browse List Display – Documents Counter**

**/alephe/tab/tab\_base\_count - defines the setup of principal base and sub-bases.** 

**Up to three columns can be set, for three logical bases. Each column displays the number of relevant records.**

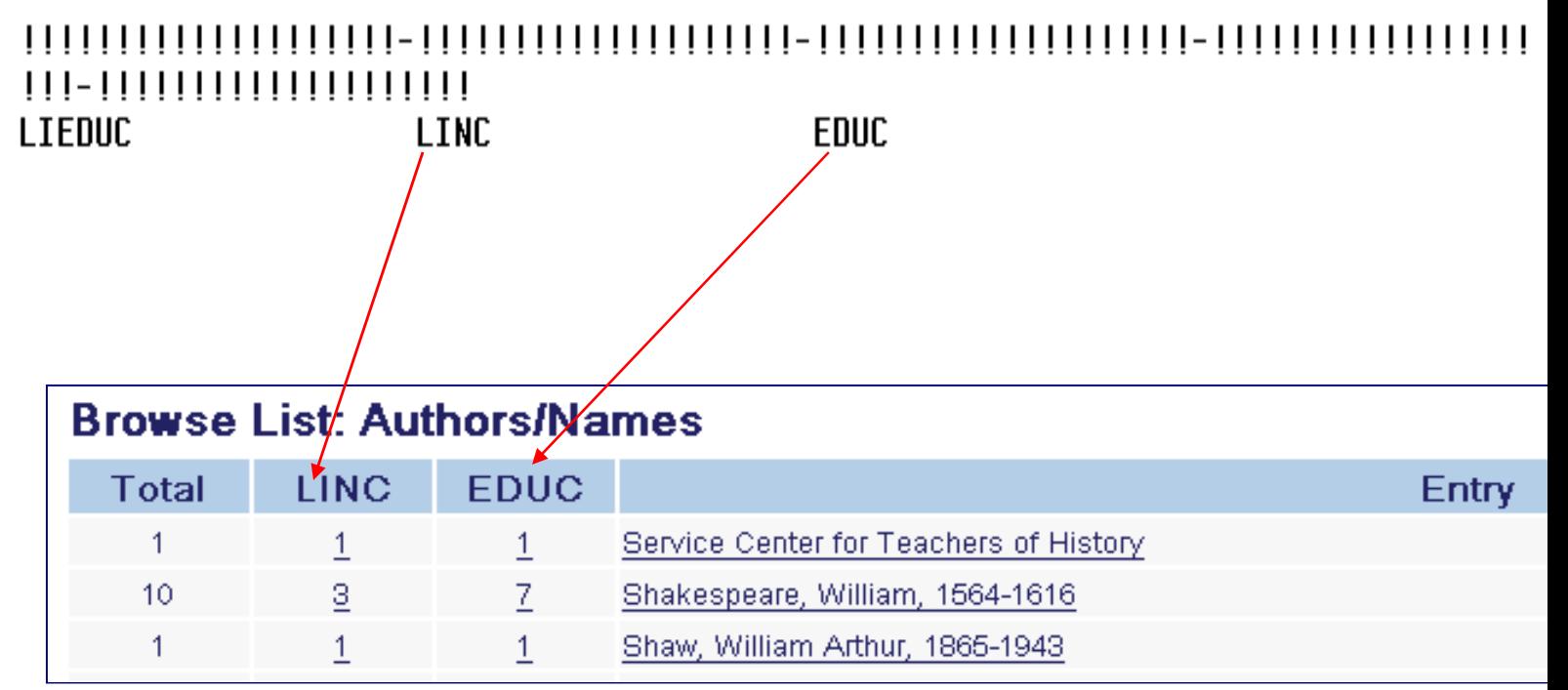

**-71-**

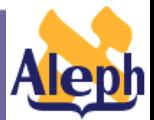

## **Z0101 -**

# **Sub-arranged Display of Records Related to Headings (Z01)**

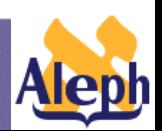
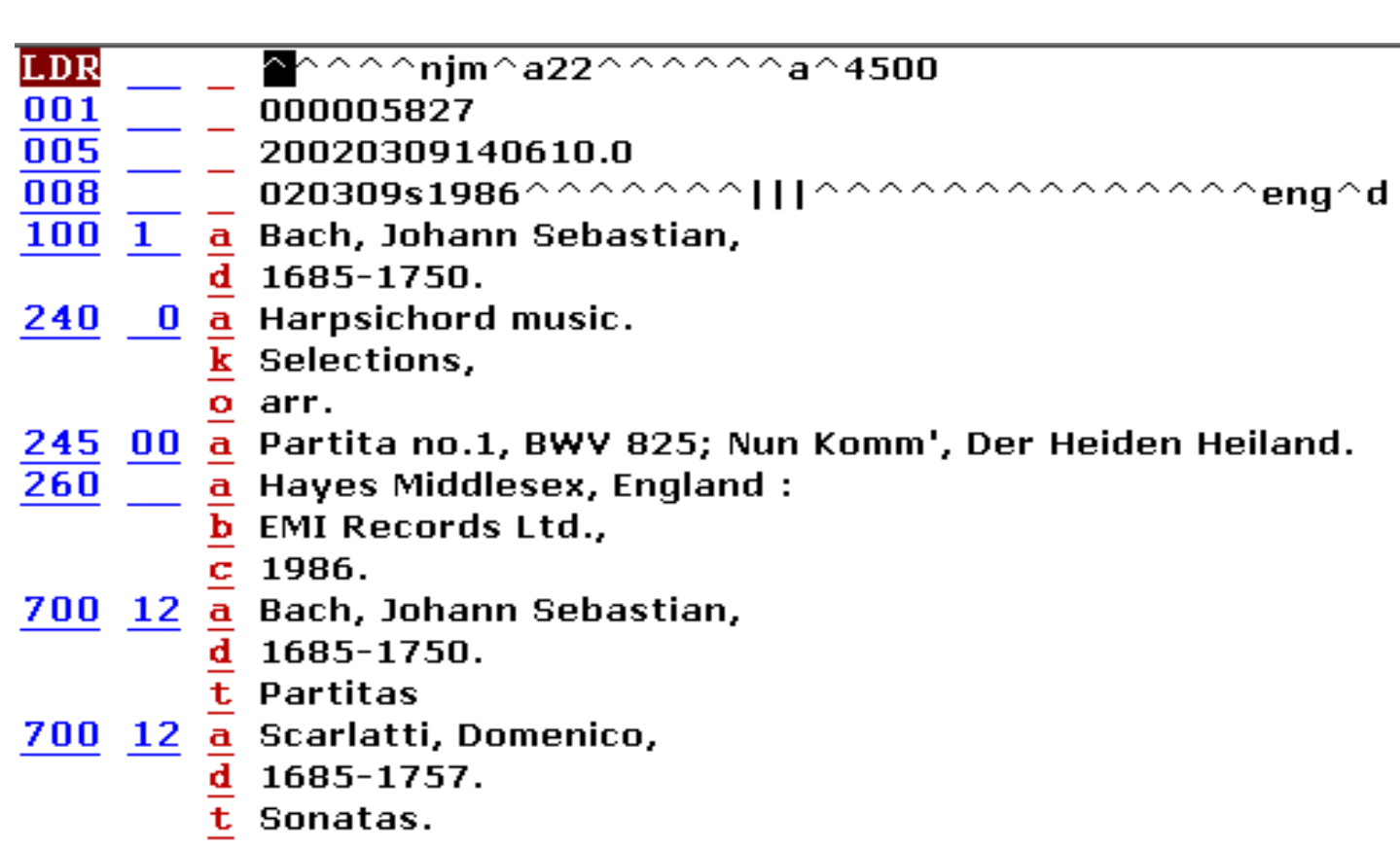

**-73-**

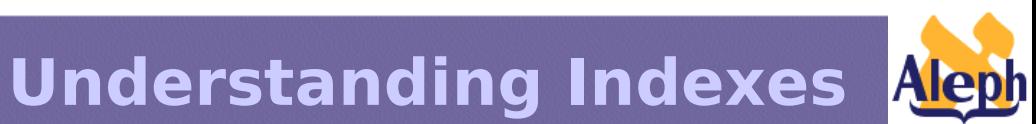

- 100  $\mathbf{1}$ a Bach, Johann Sebastian,
	- 1685-1750.
- 240 a Harpsichord music. O
	- k Selections,
	- o arr.
- $\frac{245}{260}$ a Partita no.1, BWV 825; Nun Komm', Der Heiden Heiland. 00
	- a Hayes Middlesex, England:
		- **EMI Records Ltd.,** 
			-
- $\frac{\overline{c}}{\underline{a}}$  1986.<br><u>a</u> Bach, Johann Sebastian, 700 12
	- $\overline{\mathbf{d}}$ 1685-1750.
	- t Partitas
- $\frac{a}{\underline{d}}$  Scarlatti, Domenico,<br> $\frac{d}{\underline{d}}$  1685-1757.<br>t Sonatas. 700 12
	-
	-

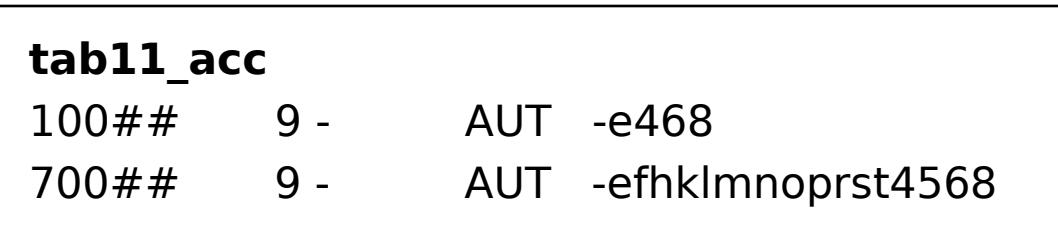

**-74-**

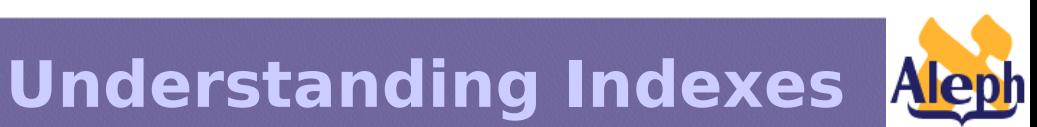

**In the standard brief view in ALEPH, the brief display uses 100 and 245 fields for display (as defined in**  pc tab short and www f tab short). **Therefore, under author heading Scarlatti, Domenico the brief display shows:**

**Understanding Indexes** Author = **Bach, Johann Sebastian** Title = **Harpsichord music. With no mention of either "Scarlatti" or "Sonatas". Also, there is no way to have this record display twice under Bach, once for "Harpsichord",**  and again **foundants** and i

**-75-**

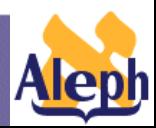

**One way to solve the problem of added author-title indexing in ALEPH is to create analytic cataloging for authortitle added entries.**

**Another way to solve the problem is to create an author-title BROWSE list. This is done by indexing all 7XX + \$ \$t fields as they are, and indexing virtual author-title fields, created by concatenating 1XX + 240 or 1XX + 245, using ALEPH's "expand" features.**

**A third solution is to use the Z0101** 

**brief records** 

**following.**

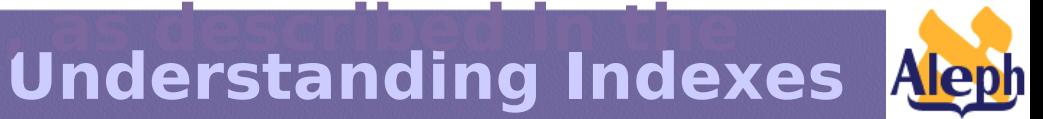

**-76-**

### **Z0101**

- Used to sub-arrange records related to a particular heading (Z01)
- The new format is especially useful for sub-arranging records that are attached to prolific authors.

**Understanding Indexes**

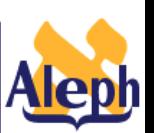

**-77-**

### **Z0101**

•Brief records are sub-arranged under the particular heading to which they relate.

- •Multiple z0101, representing one bibliographic record, can be attached to one z01
- •Z0101 display text presents relevant information from the bibliographic record.

•These records are built according to the record's format, the headings index and the field of origin.

**Understanding Indexes**

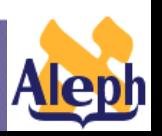

**-78-**

- Creation uses the following tables :
	- tab\_z0101
	- tab z0101 text

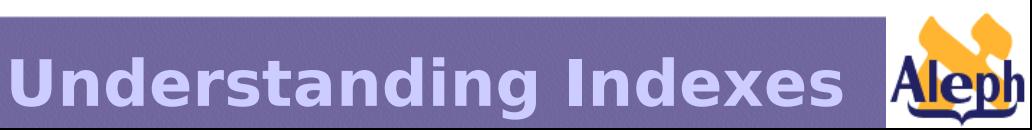

tab z0101 – defines brief record structure based on format, index and field of origin

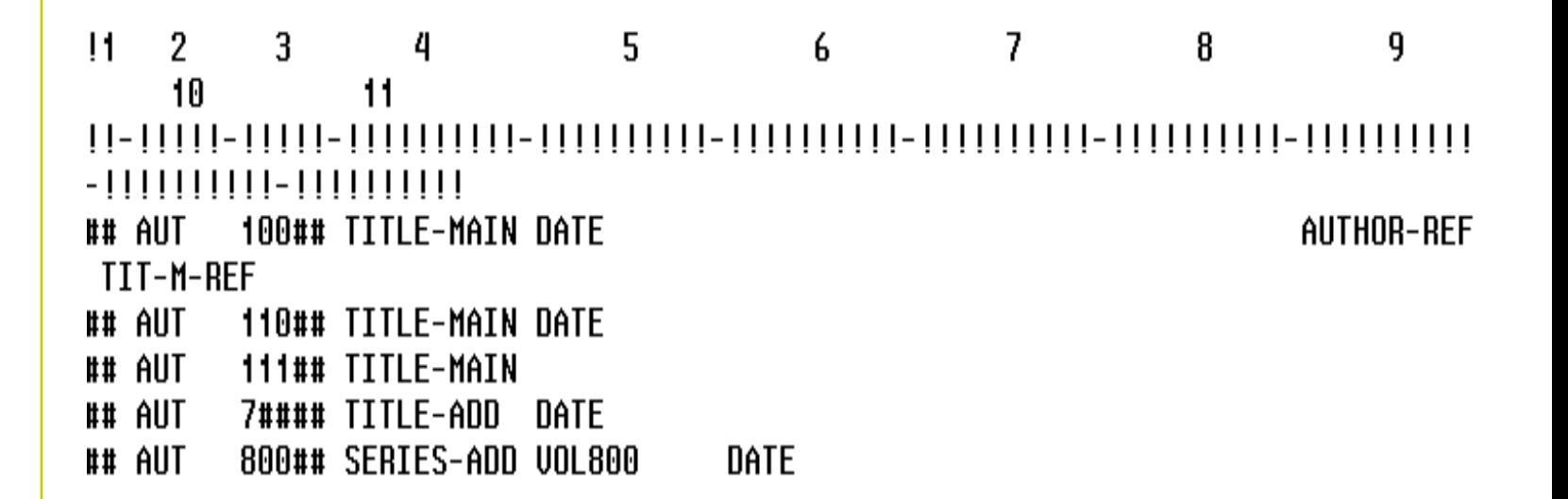

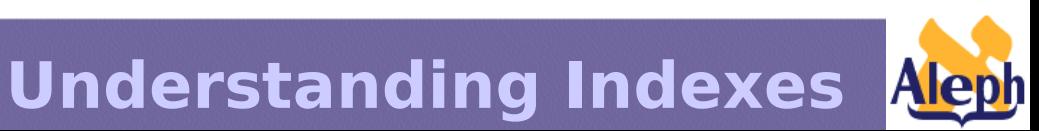

**-80-**

### - tab z0101 text – codes definitions for brief record

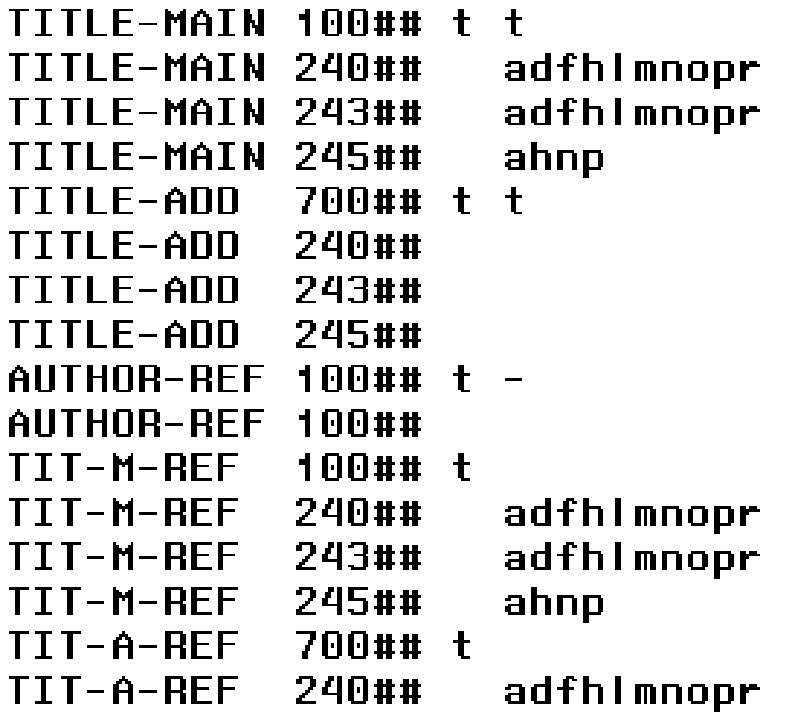

**-81-**

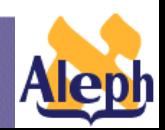

**Understanding Indexes**

 $\mathbf t$  $\ddot{\mathbf{r}}$ 

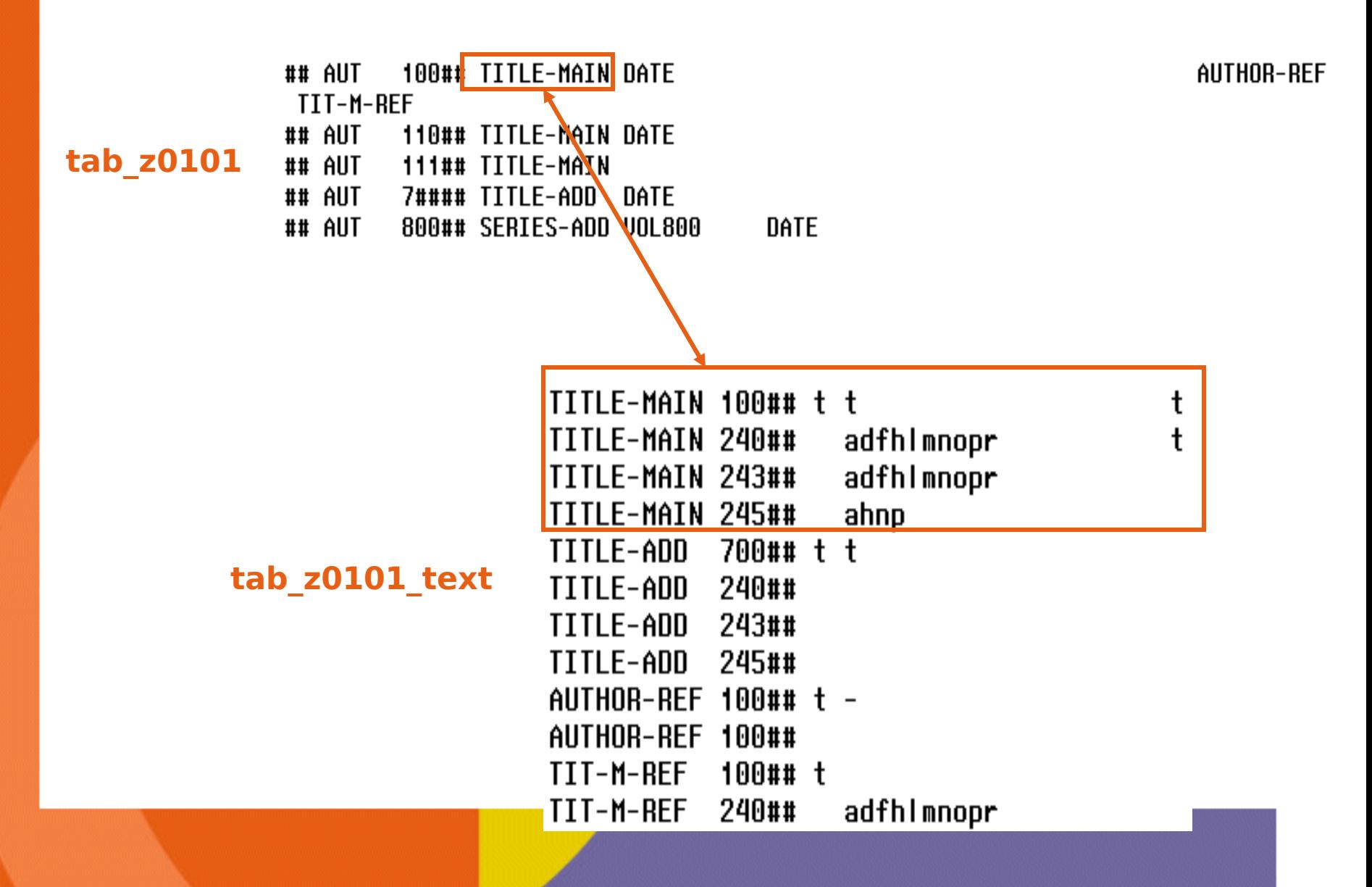

## **Z0101 Record Structure**

### **z01**

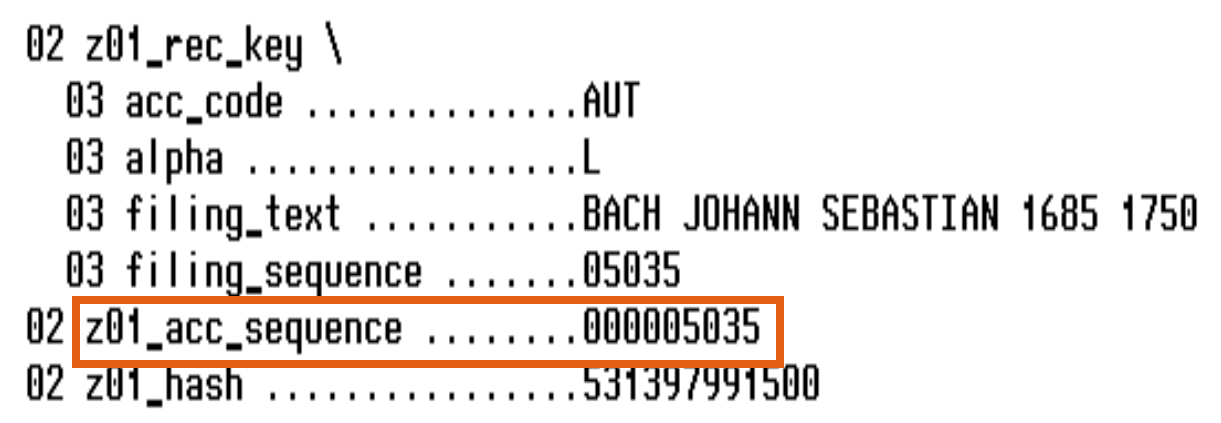

02  $z0101$  rec key \ 03 sequence .............000412772 03 filing\_text ..........harpsichord music 0001987 03 key\_doc\_number .......000002309 02 z0101\_doc\_number .......000002309 02 z0101\_single\_display ...N  $02$  z $0101$ \_aut\_library ...... 02 z0101\_aut\_doc\_number ...000000000 02  $z0101$  aut tag ......... 02 z0101\_display\_text .....\$\$tHarpsichord music. \$\$d198

### **z0101 z0101**

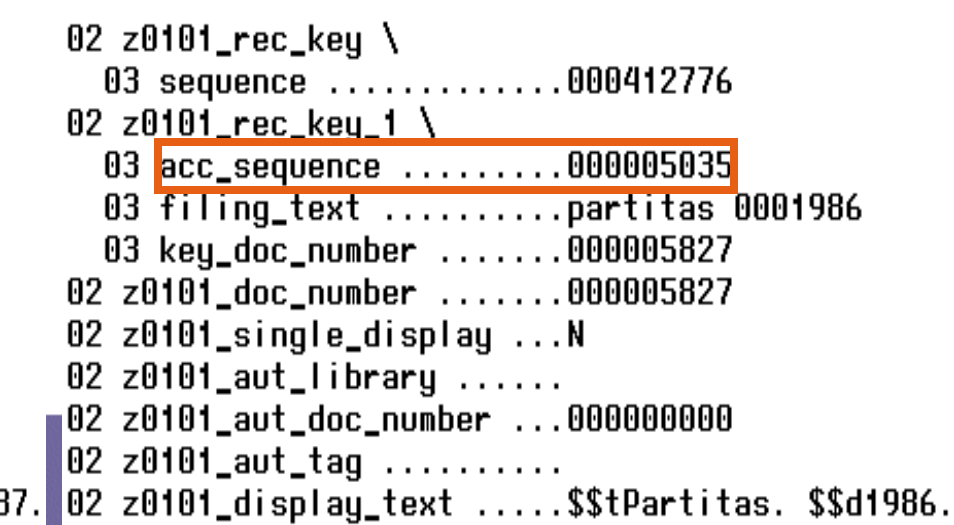

### •Filing rules for z0101 are defined in **filing routine 98** (hard-coded)

98 F del\_subfield 98 F year\_vv 98 F numbers 98 F expand\_num 98 F suppress 98 F compress 98 F to\_blank 98 F char\_conv 98 F char\_conv 98 F to\_lower 98 E nack snaces

 $^{\prime}$  [ ] l  $^{\prime}$  $!$   $"()$  - { } < > ; : . ?, / \@\* % = \_ ' ~ FILING-KEY-10 FILING-KEY-11

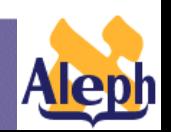

**Understanding Indexes**

**-84-**

•In routine 98 filing routine 'suppress' is required, because when Z0101 is built, non-filing indicators are handled by placing non-filing text within <<...>>

```
01 z0101 \
02 z0101 rec key \setminus03 sequence .............000410984
02 z0101 rec key 1 \
  03 acc_sequence .........000000022
  03 filing_text ..........court and reign of francis the first 0001887
  03 key_doc_number .......000000358
02 z0101_doc_number .......000000358
02 z0101_single_display ...N
02 z0101_aut_library ......
02 z0101_aut_doc_number ...000000000
02 z0101_aut_tag .........
02 z0101_display_text .....$$a<<The >>court and reign of Francis the Fir
```
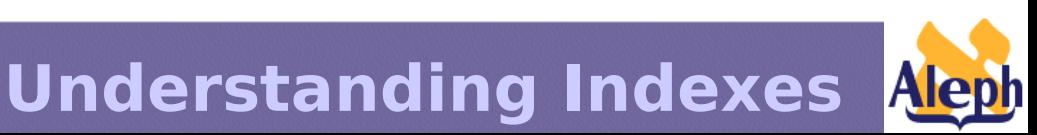

**-85-**

- Use p manage 35 to build Z0101 records.
- Online updates carried out by ue 01

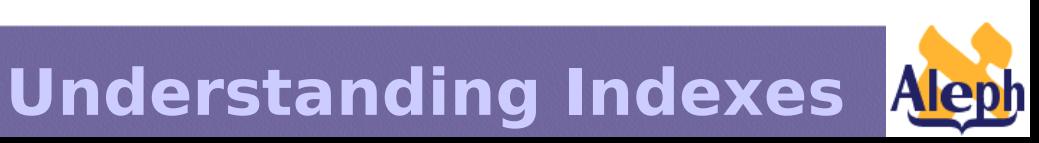

- Brief records can have references from the authority database.
- This possibility generates display of references within the sub-arranged index.

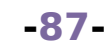

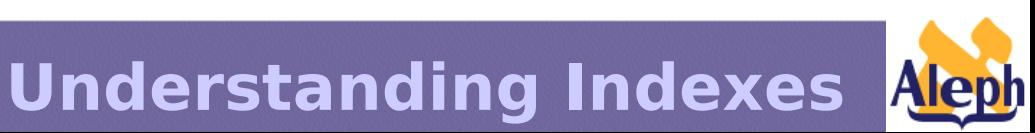

tab z0101, col. 9,10,11 - define Z0101 text to be used as a match against the Authority database

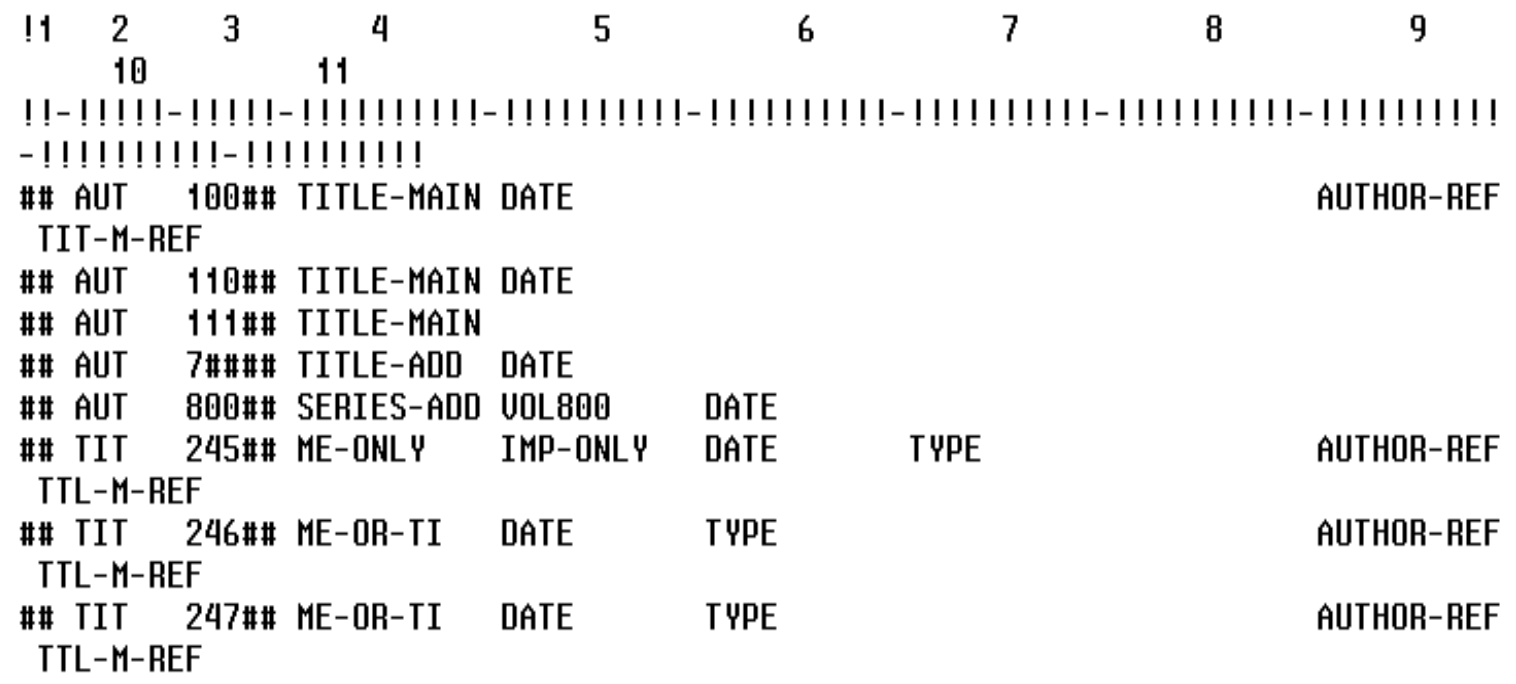

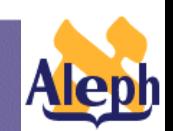

**Understanding Indexes**

**-88-**

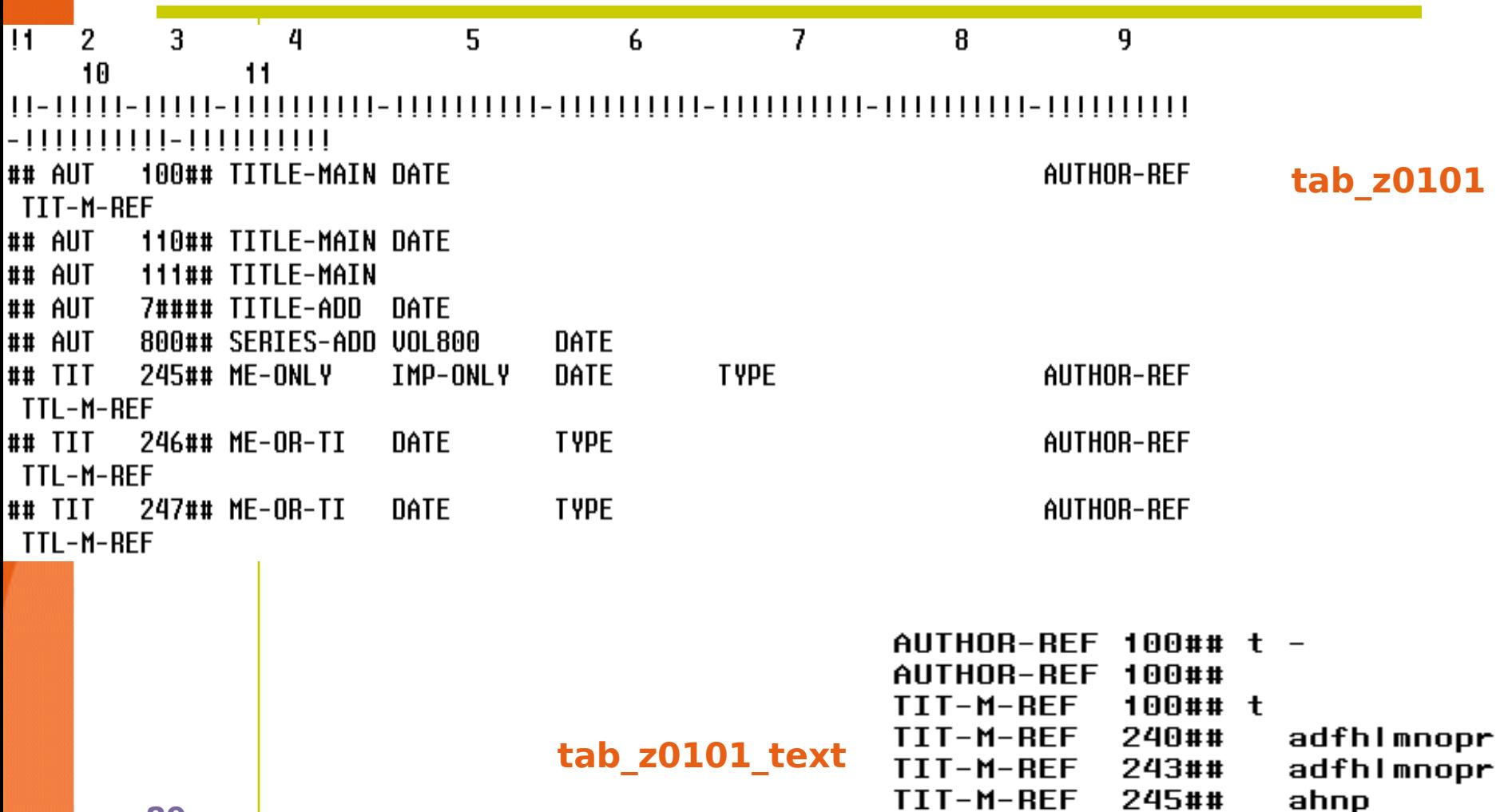

**-89-**

Under<sup>TIT-A-REF</sup> 243## adfhlmnopr

700## t 240##

adfhlmnopr

TIT-A-REF

TIT-A-REF

- The text is matched against a special heading index code, "Z0101", in the Authority database.
- This means that the library must send the 1XX and 4XX fields of the authority record in tab11 acc to a headings list called Z0101.
- The normalization routine used should strip all sub-fields, in order to enable a match with the Z0101 match text).

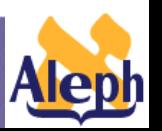

• An additional Z0101 record is built from the Authority record.

 $01, 20101, \lambda$ 02  $z0101$  rec key \ 03 sequence ............000421417 02  $z0101$  rec\_key\_1 \ 03 acc\_sequence .........000027260 03 filing\_text .........in search of lost time 03 key\_doc\_number .......000003511 02 z0101\_doc\_number .......000003511 02 z0101\_single\_display ... Y 02 z0101\_aut\_library ......USM10 02 z0101\_aut\_doc\_number ...000002660 02 z0101\_aut\_tag ..........4001 02 z0101\_display\_text .....\$\$tIn search of lost time.

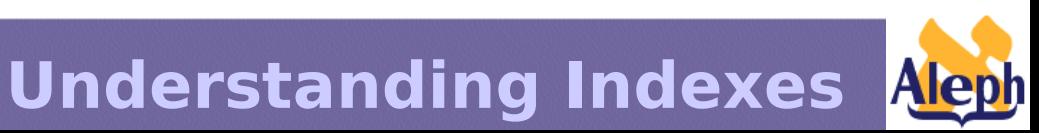

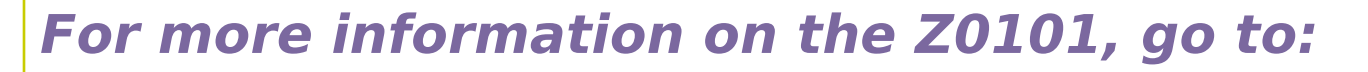

```
Doc portal (
```
**<http://www.exlibrisgroup.com/documentation> )**

 **. ALEPH500 Documentation**

 **. . How To**

**-92-**

- **. . . Indexing and OPAC**
- **. . . . Brief Records Functionality.pdf**

**{I have also copied this to the US documentation server ( http://support.exlibris-usa.com/D ) in the NAAUG Indexes 2003** 

**Understanding Indexes**

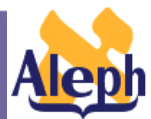

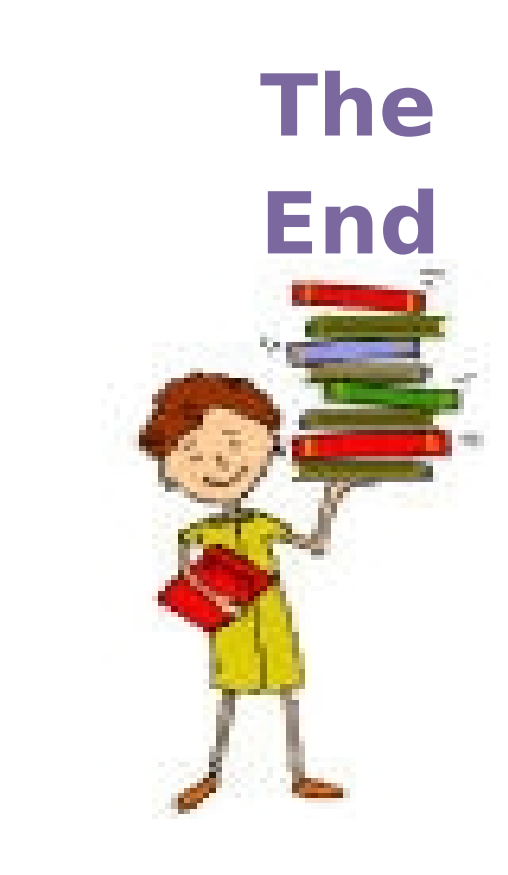

**-93-**

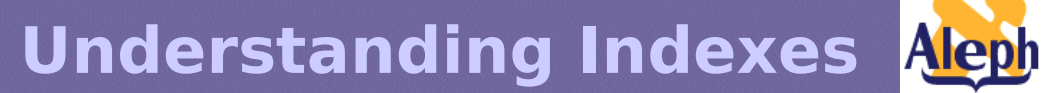